Number: DP-500 Passing Score: 800 Time Limit: 120 File Version: 4.1

**Exam Code: DP-500 Exam Name: Designing and Implementing Enterprise-Scale Analytics Solutions Using Microsoft Azure and Microsoft Power BI**

#### **Case Study 01**

Topic 1, Litware, Inc.

Overview

Litware, Inc. is a retail company that sells outdoor recreational goods and accessories. The company sells goods both online and at its stores located in six countries. Azure Resources

Litware has the following Azure resources:

- An Azure Synapse Analytics workspace named synapseworkspace1
- An Azure Data Lake Storage Gen2 account named datalake1 that is associated with synapseworkspace1
- A Synapse Analytics dedicated SQL pool named SQLDW

#### Dedicated SQL Pool

SQLDW contains a view named dbo.CustomerPurchases that creates a distinct list of values from dbo.Customer [customeriD], dbo.Customer [CustomerEmail], dbo.ProductfProductID] and dbo.Product[ProductName]. The sales data in SQLDW is updated every 30 minutes. Records in dbo.SalesTransactions are updated in SQLDW up to three days after being created. The records do NOT change after three days. Power BI

SQLDW contains a dimensional model that contains the following table.

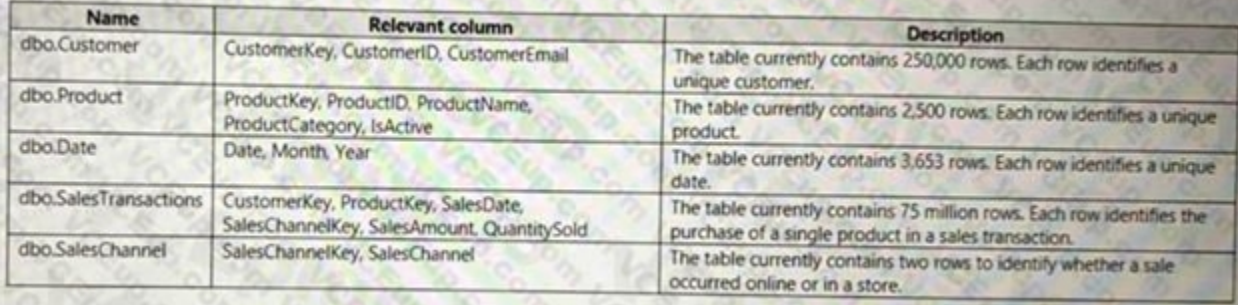

SQLDW contains the following additional tables.

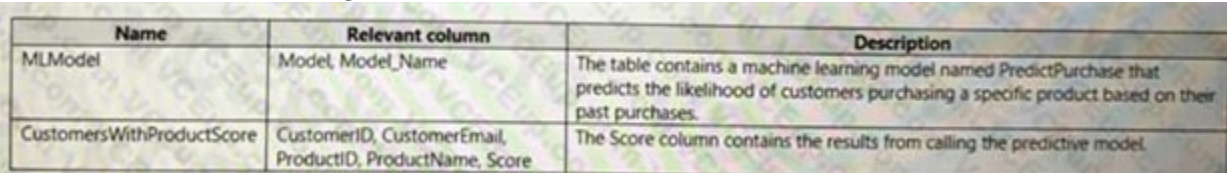

Litware plans to monitor the adoption of Power Bl reports over time. The company wants custom Power Bl usage reporting that includes the percent change of users that view reports in the Sales Analytics workspace each month Security Requirements

Litware has a new Power Bl tenant that contains an empty workspace named Sales Analytics.

All users have Power B1 Premium per user licenses.

IT data analysts are workspace administrators. The IT data analysts will create datasets and reports.

A single imported dataset will be created to support the company's sales analytics goals. The dataset will be refreshed every 30 minutes.

- All the users in the sales department and the marketing department must be able to see Power B1 reports that contain market basket analysis and data about which customers are likely to purchase a product.
- Customer contact data in SQLDW and the Power B1 dataset must be labeled as Sensitive. Records must be kept of any users that use the sensitive data.
- Sales associates must be prevented from seeing the CustomerEmail column in Power B1 reports.
- Sales managers must be prevented from modifying reports created by other users.

#### Analytics Goals

Litware identifies the following analytics goals:

- Provide historical reporting of sales by product and channel over time.
- Allow sales managers to perform ad hoc sales reporting with minimal effort.
- Perform market basket analysis to understand which products are commonly purchased in the same transaction.
- Identify which customers should receive promotional emails based on their likelihood of purchasing promoted products.

Litware identifies the following security requirements for the analytics environment:

Development Process Requirements

Litware identifies the following development process requirements:

- SQLDW and datalake1 will act as the development environment. Once feature development is complete, all entities in synapseworkspace1 will be promoted to a test workspace, and then to a production workspace.
- Power Bl content must be deployed to test and production by using deployment pipelines.

• All SQL scripts must be stored in Azure Repos. The IT data analysts prefer to build Power Bl reports in Synapse Studio.

#### **QUESTION 1**

#### DRAG DROP

You need to implement object-level security (OLS) in the Power Bl dataset for the sales associates.

Which three actions should you perform in sequence? To answer, move the appropriate actions from the list of actions to the answer area and arrange them in the correct order.

#### **Select and Place:**

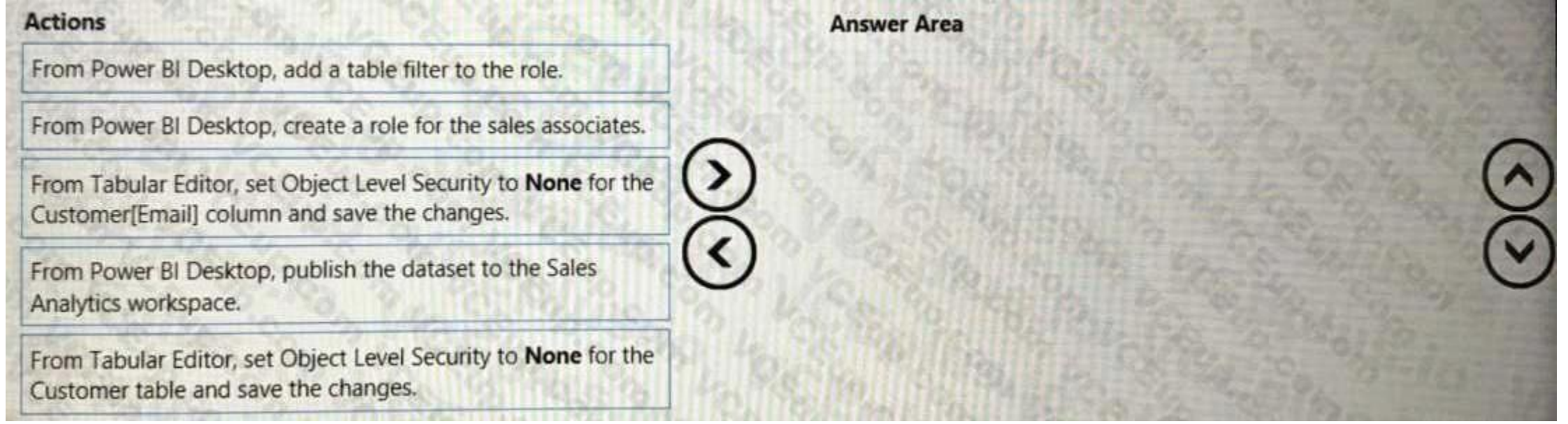

#### **Correct Answer:**

# **Actions Answer Area** From Power BI Desktop, add a table filter to the role. From Power BI Desktop, create a role for the sales associates. From Tabular Editor, set Object Level Security to None for the A decorat will calcule and come the chronor From Power BI Desktop, publish the dataset to the Sales Analytics workspace.  $\blacktriangleleft$ From Tabular Editor, set Object Level Security to None for the Customer table and save the changes.

# **Section:**

**Explanation:**

#### **QUESTION 2**

You need to configure the Sales Analytics workspace to meet the ad hoc reporting requirements. What should you do?

- A. Grant the sales managers the Build permission for the existing Power Bl datasets.
- B. Grant the sales managers admin access to the existing Power Bl workspace.
- C. Create a deployment pipeline and grant the sales managers access to the pipeline.
- D. Create a PBIT file and distribute the file to the sales managers.

#### **Correct Answer: D**

#### **Section:**

#### **Explanation:**

Allow sales managers to perform ad hoc sales reporting with minimal effort Power BI report templates contain the following information from the report from which they were generated: Report pages, visuals, and other visual elements

The data model definition, including the schema, relationships, measures, and other model definition items

Note: With Power BI Desktop, you can create compelling reports that share insights across your entire organization. With Power BI Desktop templates, you can streamline your work by creating a report template, based on an existing template, which you or other users in your organization can use as a starting point for a new report's layout, data model, and queries. Templates in Power BI Desktop help you jump-start and standardize report creation.

All query definitions, such as queries, Query Parameters, and other query elements

What is not included in templates is the report's data.

Report templates use the file extension .PBIT (compare to Power BI Desktop reports, which use the .PBIX extension).

SQLDW and datalake1 will act as the development environment. Once feature development is complete, all entities in synapseworkspace1 will be promoted to a test workspace, and then to a production workspace. Power BI content must be deployed to test and production by using deployment pipelines.

Reference: <https://docs.microsoft.com/en-us/power-bi/create-reports/desktop-templates>

When you deploy content between pipeline stages, configuring deployment rules enables you to allow changes to content, while keeping some settings intact. For example, if you want a dataset in a production stage to point to a production database, you can define a rule for this. The rule is defined in the production stage, under the appropriate dataset. Once the rule is defined, content deployed from test to production, will inherit the val defined in the deployment rule, and will always apply as long as the rule is unchanged and valid.

#### **QUESTION 3**

What should you configure in the deployment pipeline?

- A. a backward deployment
- B. a selective deployment
- C. auto-binding
- D. a data source rule

#### **Correct Answer: D**

**Section:**

#### **Explanation:**

Development Process Requirements

Litware identifies the following development process requirements:

Create deployment rules When working in a deployment pipeline, different stages may have different configurations. For example, each stage can have different databases or different query parameters. The development stage might query sample data from the database, while the test and production stages query the entire database.

You can configure data source rules and parameter rules.

Incorrect:

Not B: if you already have a steady production environment, you can deploy it backward (to Test or

Dev, based on your need) and set up the pipeline. The feature is not limited to any sequential orders.

Reference: <https://docs.microsoft.com/en-us/power-bi/create-reports/deployment-pipelines-getstarted#step-4---create-deployment-rules>

#### **QUESTION 4**

How should you configure the Power BI dataset refresh for the dbo.SalesTransactions table?

- A. an incremental refresh of Product where the ModifiedDate value is during the last three days.
- B. an incremental refresh of dbo.SalesTransactions where the SalesDate value is during the last three days.
- C. a full refresh of all the tables
- D. an incremental refresh of dbo.SalesTransactions where the SalesDate value is during the last hour.

#### **Correct Answer: B**

#### **Section:**

#### **Explanation:**

The sales data in SQLDW is updated every 30 minutes. Records in dbo.SalesTransactions are updated in SQLDW up to three days after being created. The records do NOT change after three days.

#### **QUESTION 5**

#### DRAG DROP

You need to create the customized Power BI usage reporting. The Usage Metrics Report dataset has already been created. The solution must minimize development and administrative effort. Which four actions should you perform in sequence? To answer, move the appropriate actions from the list of actions to the answer area and arrange them in the correct order.

#### **Select and Place:**

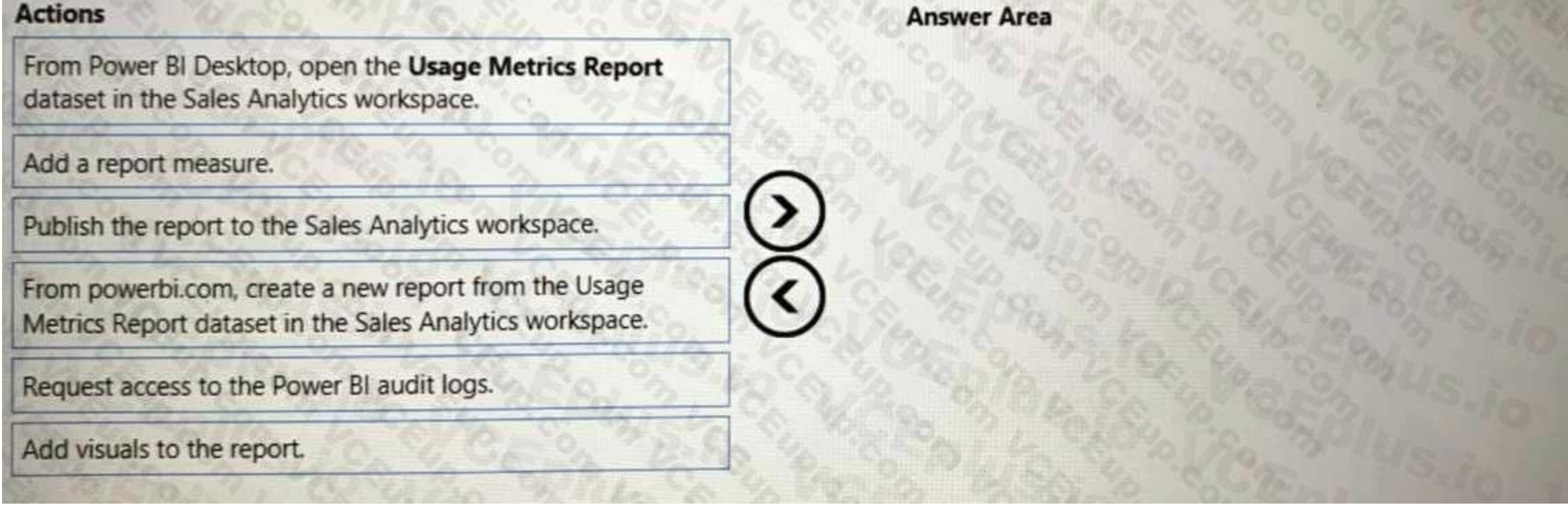

**Correct Answer:**

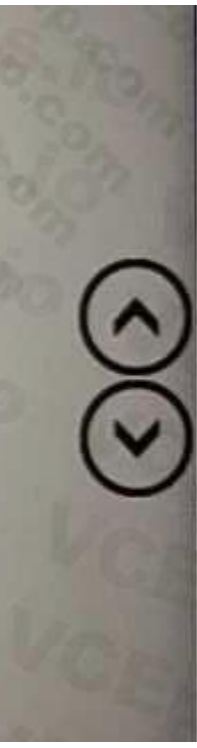

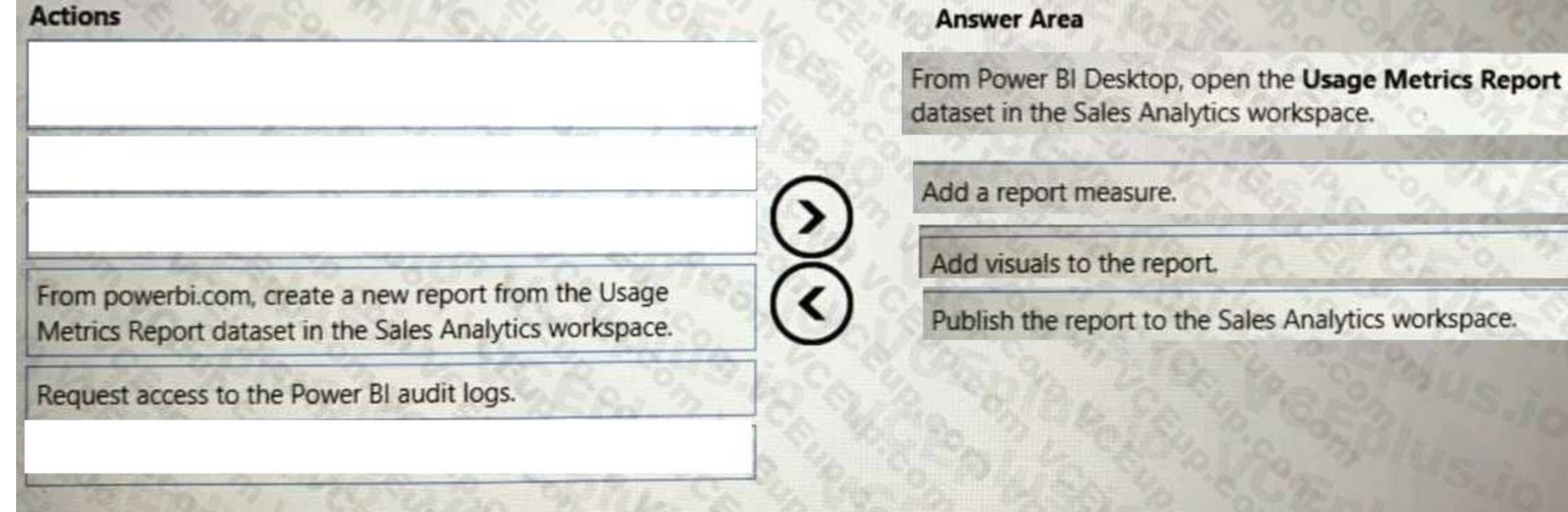

#### **Section:**

#### **Explanation:**

Step 1: From powerbi.com, create a new report..

The company wants custom Power BI usage reporting that includes the percent change of users that view reports in the Sales Analytics workspace each month.

Step 2: Add a report measure

Measures are used in some of the most common data analyses. Simple summarizations such as sums, averages, minimum, maximum and counts can be set through the Fields well. The calculated results of measures are always changing in response to your interaction with your reports, allowing for fast and dynamic ad-hoc data exploration.

Step 3: Add visuals to the report

Step 4: Publish the report to the Sales Analytics workspace

Reference: <https://docs.microsoft.com/en-us/power-bi/transform-model/desktop-measures>

#### **QUESTION 6**

HOTSPOT

You need to create a measure to count orders for the market basket analysis. How should you complete the DAX expression? To answer, select the appropriate options in the answer area. NOTE: Each correct selection is worth one point.

**Hot Area:**

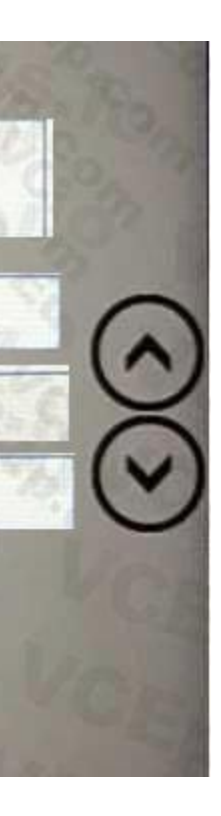

## **Answer Area**

BasketsWithProducts = VAR CountBaskets = SUMX (SUMMARIZE (Sales,

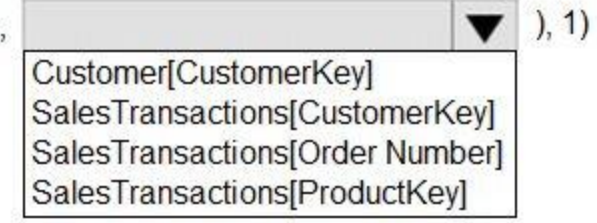

VAR BasketsWithAndProducts =

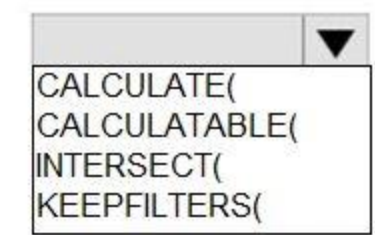

SUMMARIZE (SalesTransactions, SalesTransactions[OrderNumber]), REMOVEFILTERS ('Product'),

REMOVEFILTERS (SalesTransactions[ProductKey]),

**Answer Area:**

 $\blacktriangledown$ 

 $),$ 

```
USERELATIONSHIP (SalesTransactionsp[ProductKey], 'And Product' [And ProductKey])
```

```
\BoxVAR BasketsWithBothProducts =
```

```
CALCULATE ([CountBaskets], KEEPFILTERS (BasketsWithAndProducts))
```
VAR RemoveEmpty =

IF  $($ 

**ISEMPTY** (

CALCULATETABLE( CROSSJOIN( INTERSECT( **KEEPFILTERS(** 

```
DISTINCT ('Product' [ProductKey]),
 DISTINCT ('And Product' [And ProductKey])
\lambda[BasketsWithBothProducts]
```
**RETURN** RemoveEmpty

## **Answer Area**

BasketsWithProducts = VAR CountBaskets = SUMX (SUMMARIZE (Sales,

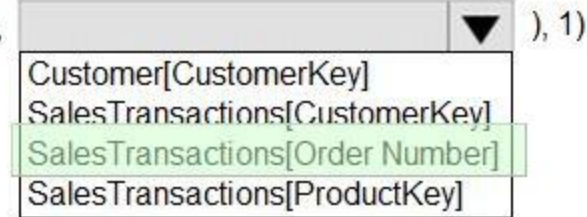

VAR BasketsWithAndProducts =

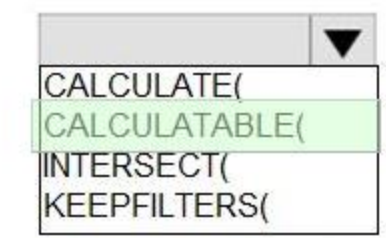

SUMMARIZE (SalesTransactions, SalesTransactions[OrderNumber]), REMOVEFILTERS ('Product'),

**Section:**

REMOVEFILTERS (SalesTransactions[ProductKey]),

```
USERELATIONSHIP (SalesTransactionsp[ProductKey], 'And Product' [And ProductKey])
```

```
VAR BasketsWithBothProducts =
```

```
CALCULATE ([CountBaskets], KEEPFILTERS (BasketsWithAndProducts))
```

```
VAR RemoveEmpty =
```
IF  $($ 

 $\lambda$ 

**ISEMPTY (** 

 $\blacktriangledown$ CALCULATETABLE( CROSSJOIN( INTERSECT( **KEEPFILTERS(** 

```
DISTINCT ('Product' [ProductKey]),
 DISTINCT ('And Product' [And ProductKey])
\lambda[BasketsWithBothProducts]
```
 $),$ 

**Explanation:**

```
RETURN
```
**RemoveEmpty** 

**Exam A**

**QUESTION 1**

#### You have a 2-GB Power Bl dataset.

You need to ensure that you can redeploy the dataset by using Tabular Editor. The solution must minimize how long it will take to apply changes to the dataset from powerbi.com. Which two actions should you perform in powerbi.com? Each correct answer presents part of the solution. NOTE: Each correct selection is worth one point

- A. Enable service principal authentication for read-only admin APIs.
- B. Turn on Large dataset storage format.
- C. Connect the target workspace to an Azure Data Lake Storage Gen2 account.
- D. Enable XMLA read-write.

When using the XMLA endpoint for dataset management with write operations, it's recommended you enable the dataset for large models. This reduces the overhead of write operations, which can make them considerably faster. For datasets over 1 GB in size (after compression), the difference can be significant.

#### **Correct Answer: B, D**

#### **Section:**

#### **Explanation:**

Optimize datasets for write operations by enabling large models

Tabular Editor supports Azure Analysis Services and Power BI Premium Datasets through XMLA read/write.

Note: Tabular Editor - An open-source tool for creating, maintaining, and managing tabular models using an intuitive, lightweight editor. A hierarchical view shows all objects in your tabular model. Objects are organized by display folders with support for multi-select property editing and DAX syntax highlighting. XMLA read-only is required for query operations. Read-write is required for metadata operations. Reference: <https://docs.microsoft.com/en-us/power-bi/enterprise/service-premium-connect-tools> <https://tabulareditor.github.io/>

#### **QUESTION 2**

You have five Power Bl reports that contain R script data sources and R visuals. You need to publish the reports to the Power Bl service and configure a daily refresh of datasets. What should you include in the solution?

- A. a Power Bl Embedded capacity
- B. an on-premises data gateway (standard mode)
- C. a workspace that connects to an Azure Data Lake Storage Gen2 account
- D. an on-premises data gateway (personal mode)

**Correct Answer: B Section: Explanation:**

#### **QUESTION 3**

You have new security and governance protocols for Power Bl reports and datasets. The new protocols must meet the following requirements.

- New reports can be embedded only in locations that require authentication.
- Live connections are permitted only for workspaces that use Premium capacity datasets.

Which three actions should you recommend performing in the Power BI Admin portal? Each correct answer presents part of the solution. NOTE: Each correct selection is worth one point.

- A. From Tenant settings, disable Allow XMLA endpoints and Analyze in Excel with on-premises datasets.
- B. From the Premium per user settings, set XMLA Endpoint to Off.
- C. From Embed Codes, delete all the codes.
- D. From Capacity settings, set XMLA Endpoint to Read Write.
- E. From Tenant settings, set Publish to web to Disable.

#### **Correct Answer: A, D, E Section: Explanation:** Reference: <https://docs.microsoft.com/en-us/power-bi/enterprise/service-premium-connect-tools> <https://powerbi.microsoft.com/en-us/blog/power-bi-february-service-update>

#### **QUESTION 4**

You have an Azure Synapse Analytics dataset that contains data about jet engine performance. You need to score the dataset to identify the likelihood of an engine failure. Which function should you use in the query?

- A. PIVOT
- B. GROUPING
- C. PREDICT
- D. CAST

**Correct Answer: A**

**Section:**

#### **QUESTION 5**

You are optimizing a dataflow in a Power Bl Premium capacity. The dataflow performs multiple joins. You need to reduce the load time of the dataflow. Which two actions should you perform? Each correct answer presents part of the solution. NOTE: Each correct selection is worth one point.

- A. Reduce the memory assigned to the dataflows.
- B. Execute non-foldable operations before foldable operations.
- C. Execute foldable operations before non-foldable operations.
- D. Place the ingestion operations and transformation operations in a single dataflow.
- E. Place the ingestion operations and transformation operations in separate dataflows.

For ingestion focus on getting the data into the storage as fast as possible, using filters only if they reduce the overall dataset size. It's best practice to keep your transformation logic separate from this step, and al engine to focus on the initial gathering of ingredients. Next, separate your transformation and business logic into a separate dataflow in the same workspace, using linked or computed entities; doing so allows for the engi to activate and accelerate your computations. In our analogy, it's like food preparation in the kitchen: food preparation is typically a separate and distinct step from gathering your raw ingredients, and a pre-requisite for putting the food in the oven. Similarly, your logic needs to be prepared separately before it can take advantage of the compute engine.

#### **Correct Answer: C, E**

**Section:**

#### **Explanation:**

Using the compute engine to improve performance

Take the following steps to enable workloads trigger the compute engine, and always improve performance:

Note: This question is part of a scries of questions that present the same scenario. Each question in the series contains a unique solution that might meet the stated goals. Some question sets might have more than one correct solution, while others might not have a correct solution.

For computed and linked entities in the same workspace:

Ensure you perform the operations that fold, such as merges, joins, conversion, and others.

Reference: <https://docs.microsoft.com/en-us/power-bi/transform-model/dataflows/dataflowspremium-workload-configuration>

#### **QUESTION 6**

After you answer a question in this section, you will NOT be able to return to it. As a result, these questions will not appear in the review screen. You have the Power Bl data model shown in the exhibit. (Click the Exhibit tab.)

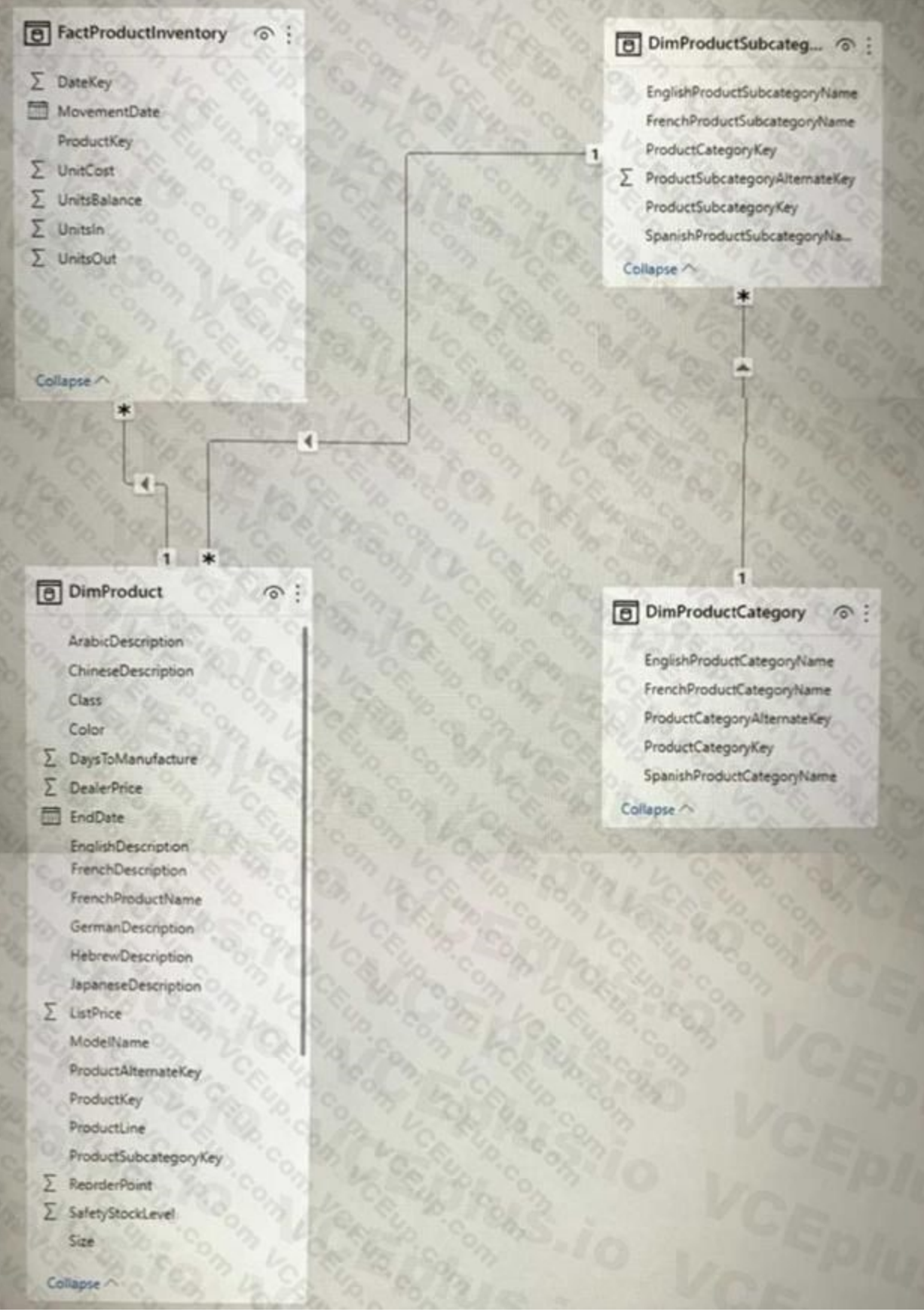

Users indicate that when they build reports from the data model, the reports take a long time to load. You need to recommend a solution to reduce the load times of the reports. Solution: You recommend creating a perspective that contains the commonly used fields.

Does this meet the goal?

#### B. No

#### **Correct Answer: B**

#### **Section:**

#### **Explanation:**

Instead denormalize For Performance.

Even though it might mean storing a bit of redundant data, schema denormalization can sometimes provide better query performance. The only question then becomes is the extra space used worth the performance benefit. Reference: <https://www.mssqltips.com/sqlservertutorial/3211/denormalize-for-performance/>

Note: This question is part of a series of questions that present the same scenario. Each question in the series contains a unique solution that might meet the stated goals. Some question sets might have more than one correct solution, while others might not have a correct solution.

#### **QUESTION 7**

After you answer a question in this section, you will NOT be able to return to it. As a result, these questions will not appear in the review screen.

Note: A hierarchy is an ordered set of values that are linked to the level above. An example of a hierarchy could be Country, State, and City. Cities are in a State, and States make up a Country. In Power BI visuals can handle hierarchy data and provide controls for the user to navigate up and down the hierarchy.

You have a Power Bl dataset named Dataset1.

In Dataset1, you currently have 50 measures that use the same time intelligence logic.

You need to reduce the number of measures, while maintaining the current functionality.

Solution: From Power Bl Desktop, you create a hierarchy.

Does this meet the goal?

#### A. Yes

B. No

#### **Correct Answer: B**

**Section:**

#### **Explanation:**

How should you complete the DAX expression for the Actuals measure? To answer, drag the appropriate values to the targets. Each value may be used once, more than once, or not at all. You may need to drag the split bar between panes or scroll to view content.

Instead use the solution: From DAX Studio, you write a query that uses grouping sets.

A grouping is a set of discrete values that are used to group measure fields.

Reference: <https://docs.microsoft.com/en-us/power-bi/developer/visuals/capabilities>

<https://powerbi.tips/2018/09/how-to-navigate-hierarchies/>

#### **QUESTION 8**

DRAG DROP

You have a Power Bl dataset that contains the following measures:

- Budget
- Actuals
- Forecast

You create a report that contains 10 visuals.

You need provide users with the ability to use a slicer to switch between the measures in two visuals only.

You create a dedicated measure named cg Measure switch.

NOTE: Each correct selection is worth one point.

#### **Select and Place:**

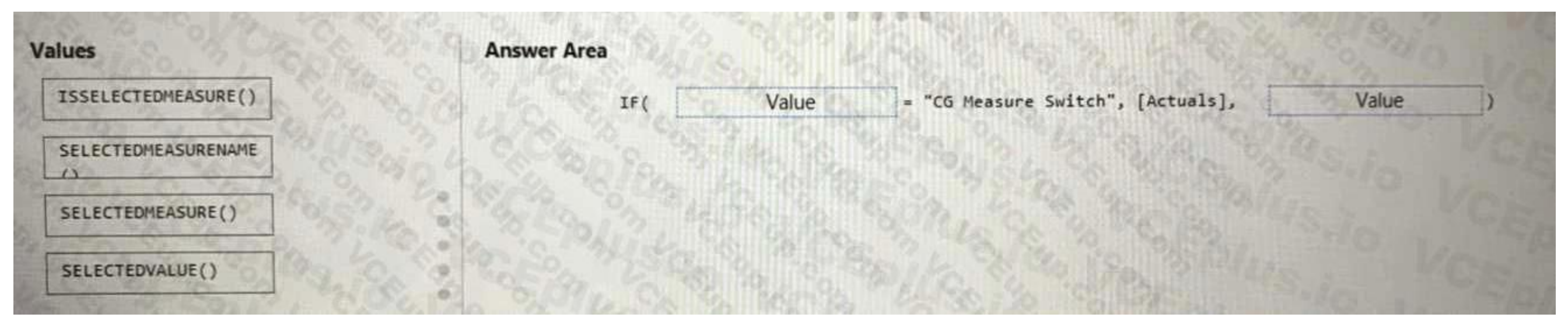

#### **Correct Answer:**

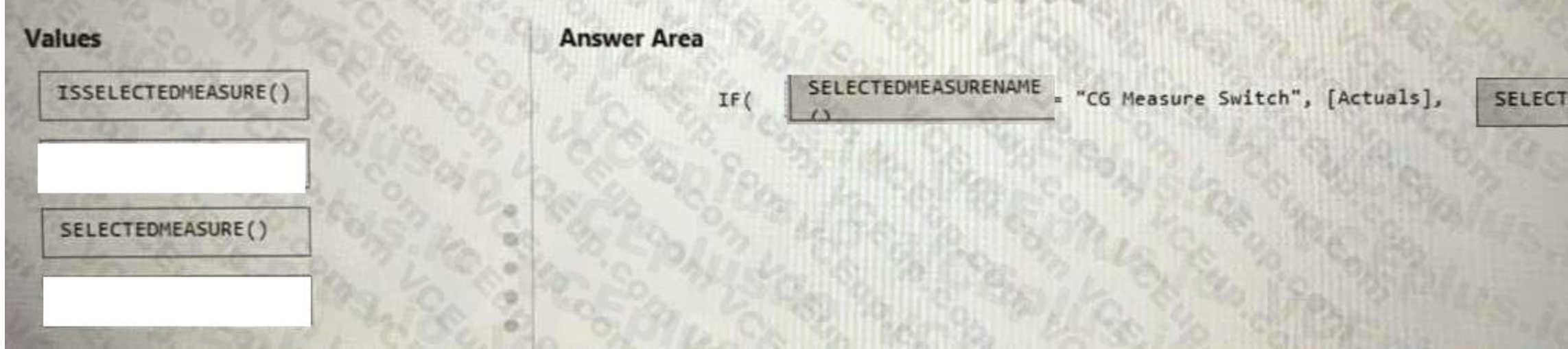

#### **Section:**

**Explanation:**

Box 1: SELECTEDMEASURENAME()

SELECTEDMEASURENAME is used by expressions for calculation items to determine the measure that is in context by name.

Syntax: SELECTEDMEASURENAME()

No parameters.

Example:

The following calculation item expression checks if the current measure is Expense Ratio and conditionally applies calculation logic. Since the check is based on a string comparison, it is not subject to formula fixup and not benefit from object renaming being automatically reflected. For a similar comparison that would benefit from formula fixup, please see the ISSLECTEDMEASURE function instead. IF (

SELECTEDMEASURENAME = "Expense Ratio",

SELECTEDMEASURE (),

DIVIDE ( SELECTEDMEASURE (), COUNTROWS ( DimDate ) )

)

Box 2: SELECTEDVALUE()

SELECTEDVALUE returns the value when the context for columnName has been filtered down to one distinct value only. Otherwise returns alternateResult. Syntax:

SELECTEDVALUE(<columnName>[, <alternateResult>])

M1, M2, ... - A list of measures.

Reference: <https://docs.microsoft.com/en-us/dax/selectedmeasurename-function-dax>

<https://docs.microsoft.com/en-us/dax/selectedvalue-function>

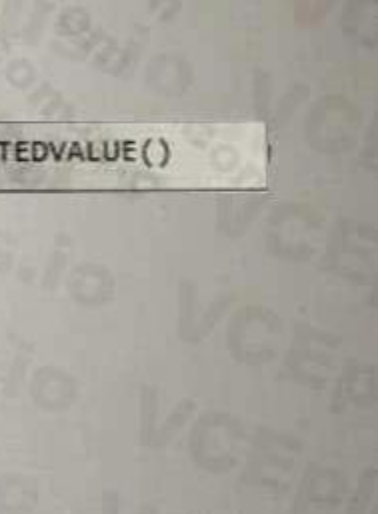

#### **QUESTION 9**

#### DRAG DROP

You have a Power Bl dataset that contains two tables named Table1 and Table2. The dataset is used by one report.

You need to prevent project managers from accessing the data in two columns in Table1 named Budget and Forecast.

Which four actions should you perform in sequence? To answer, move the appropriate actions from the list of actions to the answer area and arrange them in the correct order.

THE R. P. LEWIS CO., LANSING MICH.

#### **Select and Place:**

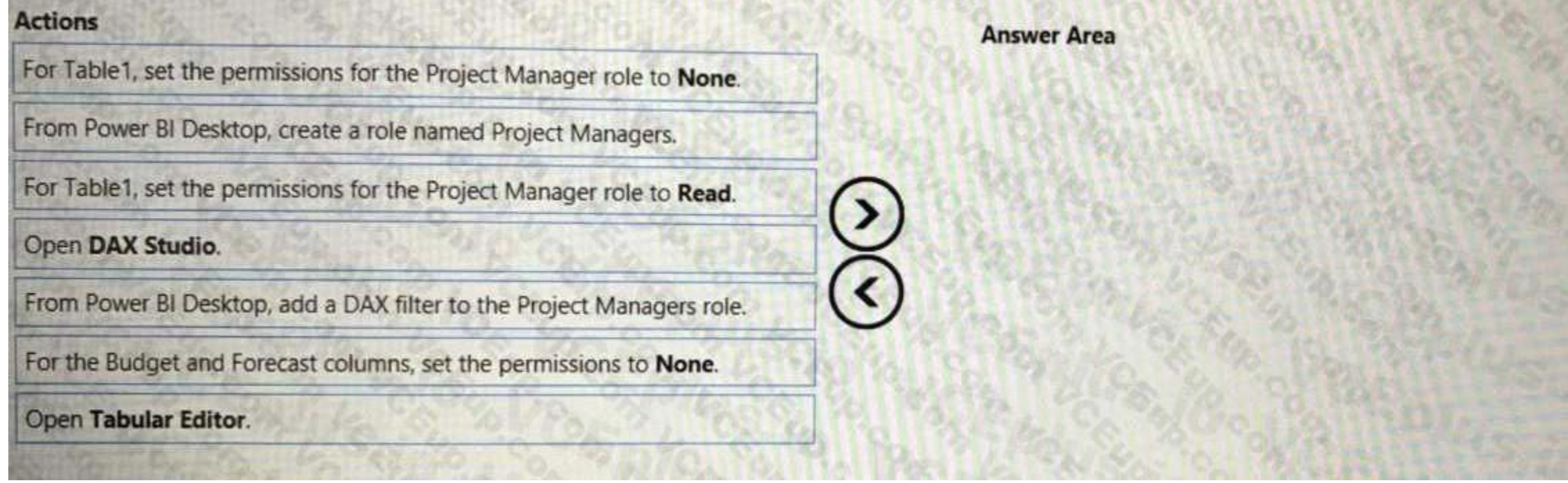

#### **Correct Answer:**

#### **Actions**

For Table1, set the permissions for the Project Manager role to None.

For Table1, set the permissions for the Project Manager role to Read.

Open DAX Studio.

# **Answer Area**

From Power BI Desktop, create a role named Project Managers.

Open Tabular Editor.

From Power BI Desktop, add a DAX filter to the Project Managers role.

For the Budget and Forecast columns, set the permissions to None.

#### **Section:**

#### **Explanation:**

Step 1: From Power BI Desktop, create a role named Project Managers. Create roles

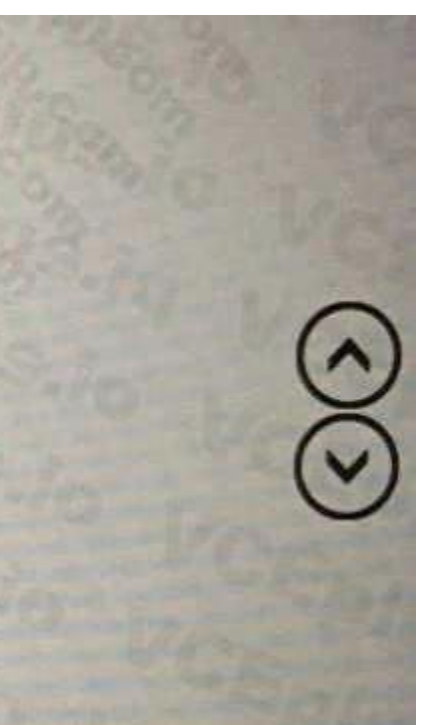

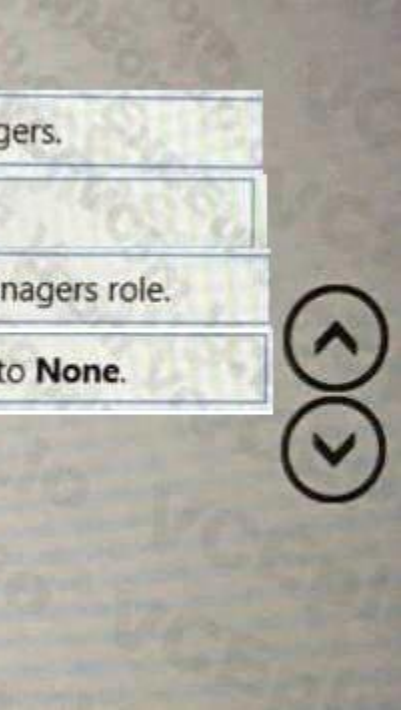

You can define roles within Power BI Desktop. Step 2: Open Tabular Editor Under Tables, select the table to which you want to apply a DAX rule. In the Table filter DAX expression box, enter the DAX expressions. This expression returns a value of true or false. For example: [Entity ID] = "Value". Step 3: From Power BI Desktop, add a DAX filter to the Project Managers role. Step 4: For Table1, the Budget and Forecast columns, set the permissions to None. Reference: <https://docs.microsoft.com/en-us/power-bi/guidance/rls-guidance>

#### **QUESTION 10**

You have an Azure Synapse Analytics serverless SQL pool. You need to catalog the serverless SQL pool by using Azure Purview. Which three actions should you perform? Each correct answer presents part of the solution. NOTE: Each correct selection is worth one point.

- A. Create a managed identity in Azure Active Directory (Azure AD).
- B. Assign the Storage Blob Data Reader role to the Azure Purview managed service identity (MSI) for the storage account associated to the Synapse Analytics workspace.
- C. Assign the Owner role to the Azure Purview managed service identity (MSI) for the Azure Purview resource group.
- D. Register a data source.
- E. Assign the Reader role to the Azure Purview managed service identity (MSI) for the Synapse Analytics workspace.

#### **Correct Answer: A, B, E**

#### **Section:**

#### **Explanation:**

Authentication for enumerating serverless SQL database resources

There are three places you'll need to set authentication to allow Microsoft Purview to enumerate your serverless SQL database resources:

The Azure Synapse workspace

The associated storage

The Azure Synapse serverless databases

The steps below will set permissions for all three.

Azure Synapse workspace

In the Azure portal, go to the Azure Synapse workspace resource.

On the left pane, select Access Control (IAM).

Select the Add button.

Set the Reader role and enter your Microsoft Purview account name, which represents its managed service identity (MSI).

Select Save to finish assigning the role

Azure Synapse Analytics serverless SQL pool catalog Purview Azure Purview managed service identity

Storage account

In the Azure portal, go to the Resource group or Subscription that the storage account associated with the Azure Synapse workspace is in.

On the left pane, select Access Control (IAM).

Select the Add button.

Set the Storage blob data reader role and enter your Microsoft Purview account name (which represents its MSI) in the Select box.

Select Save to finish assigning the role.

#### Azure Synapse serverless database

Go to your Azure Synapse workspace and open the Synapse Studio.

Select the Data tab on the left menu.

Select the ellipsis (...) next to one of your databases, and then start a new SQL script.

Add the Microsoft Purview account MSI (represented by the account name) on the serverless SQL databases. You do so by running the following command in your SQL script: SQL

CREATE LOGIN [PurviewAccountName] FROM EXTERNAL PROVIDER;

Apply permissions to scan the contents of the workspace

You can set up authentication for an Azure Synapse source in either of two ways. Select your scenario below for steps to apply permissions.

#### **QUESTION 11**

You are running a diagnostic against a query as shown in the following exhibit.

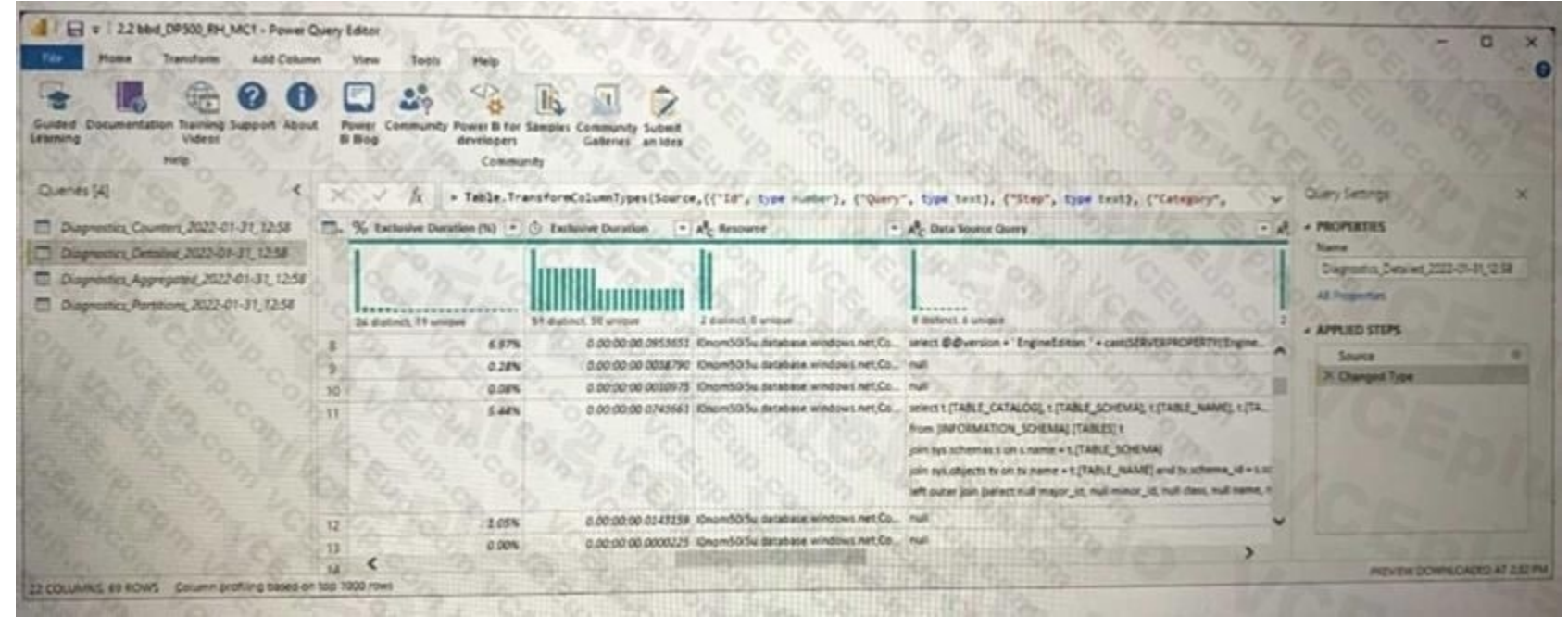

What can you identify from the diagnostics query?

- A. All the query steps are folding.
- B. Elevated permissions are being used to query records.
- C. The query is timing out.
- D. Some query steps are folding.

One of the most common reasons to use Query Diagnostics is to have a better understanding of what operations were 'pushed down' by Power Query to be performed by the back-end data source, which is also known as 'folding'. If we want to see what folded, we can look at what is the 'most specific' query, or queries, that get sent to the back-end data source. We can look at this for both ODATA and SQL.

#### **Correct Answer: A**

#### **Section:**

#### **Explanation:**

Understanding folding with Query Diagnostics

You are creating an external table by using an Apache Spark pool in Azure Synapse Analytics. The table will contain more than 20 million rows partitioned by date. The table will be shared with the SQL engines. You need to minimize how long it takes for a serverless SQL pool to execute a query data against the table. In which file format should you recommend storing the table data?

Reference: <https://docs.microsoft.com/en-us/power-query/querydiagnosticsfolding>

#### **QUESTION 12**

- A. JSON
- B. Apache Parquet
- C. CSV
- D. Delta

#### **Correct Answer: B**

#### **Section:**

#### **Explanation:**

Prepare files for querying

If possible, you can prepare files for better performance:

\* Convert large CSV and JSON files to Parquet. Parquet is a columnar format. Because it's compressed, its file sizes are smaller than CSV or JSON files that contain the same data. Serverless SQL pool skips the columns and rows that aren't needed in a query if you're reading Parquet files.

Serverless SQL pool needs less time and fewer storage requests to read it.

Reference: <https://docs.microsoft.com/en-us/azure/synapse-analytics/sql/best-practices-serverlesssql-pool>

You need to change the default colors of all three visuals to make the report more accessible to users who have color vision deficiency. Which two settings should you configure in the Customize theme window? Each correct a part of the solution. NOTE: Each correct selection is worth one point.

<https://stackoverflow.com/questions/65320949/parquet-vs-delta-format-in-azure-data-lake-gen-2store>

#### **QUESTION 13**

You are configuring a Power Bl report for accessibility as shown in the following table.

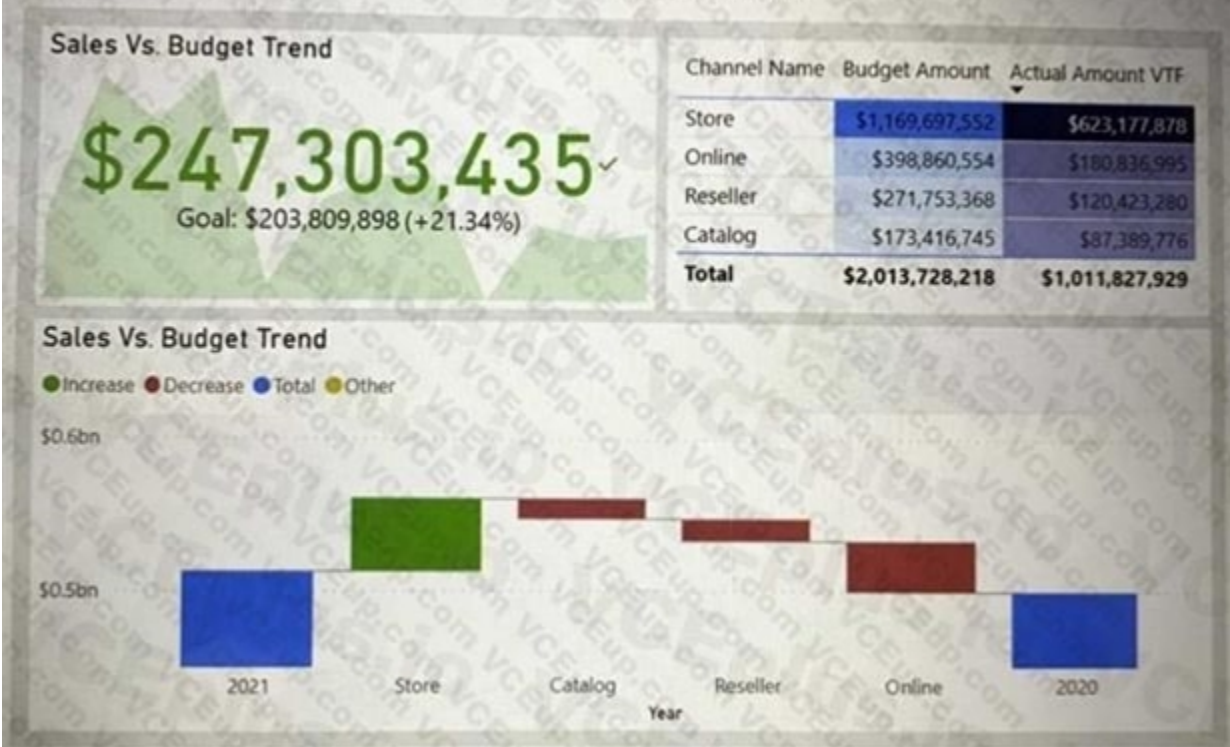

- A. Theme colors
- B. Sentiment colors
- C. Divergent colors
- D. First-level elements colors

#### **Correct Answer: A, B**

**Section:**

#### **Explanation:**

Reference: <https://docs.microsoft.com/en-us/power-bi/create-reports/desktop-report-themes>

#### **QUESTION 14**

You are creating a Python visual in Power Bl Desktop. You need to retrieve the value of a column named Unit Price from a DataFrame. How should you reference the Unit Price column in the Python code?

- A. pandas.DataFrame('Unit Price')
- B. dataset['Unit Price']
- C. data = [Unit Price]
- D. ('Unit Price')

#### **Correct Answer: A**

#### **Section:**

#### **Explanation:**

You can retrieve a column in a pandas DataFrame object by using the DataFrame object name, followed by the label of the column name in brackets.

So if the DataFrame object name is dataframe1 and the column we are trying to retrieve the 'X' column, then we retrieve the column using the statement, dataframe1['X']. Here's a simple Python script that imports pandas and uses a data frame:

import pandas as pd data = [['Alex',10],['Bob',12],['Clarke',13]] df = pd.DataFrame(data,columns=['Name','Age'],dtype=float) print (df) When run, this script returns:

Name Age 0 Alex 10.0 1 Bob 12.0 2 Clarke 13.0 Reference: <http://www.learningaboutelectronics.com/Articles/How-to-retrieve-a-column-from-a>-

#### **QUESTION 15**

You have a Power Bl report that contains one visual. You need to provide users with the ability to change the visual type without affecting the view for other users. What should you do?

- A. From Report setting, select Personalize visuals.
- B. From Tabular Editor, create a new perspective.
- C. From the Bookmarks pane, select Focus mode, and then select Add.
- D. From Visual options in Report settings, select Use the modern visual header with updated styling options.

#### **Correct Answer: A**

**Section:**

#### **Explanation:**

Enable personalization in a report

You can enable the feature either in Power BI Desktop or the Power BI service. You can also enable it in embedded reports. To enable the feature in Power BI Desktop, go to File > Options and settings > Options > Current file > Report settings. Make sure Personalize visuals is turned on.

#### **QUESTION 16**

You have a Power Bl report that contains the visual shown in the following exhibit.

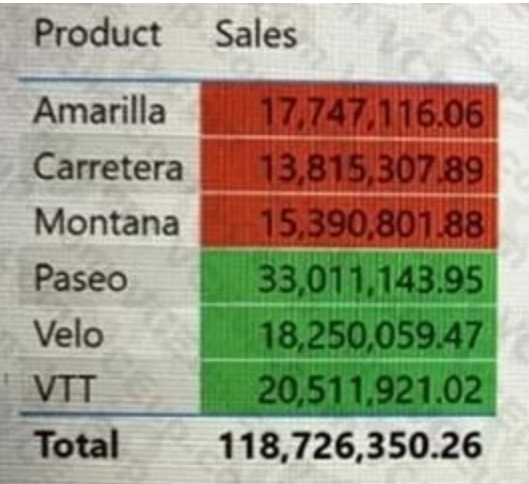

You need to make the visual more accessible to users who have color vision deficiency. What should you do?

- A. Change the font color of values in the Sales column to white.
- B. Change the red background color to orange.
- C. Add icons to represent the sales status of each product.
- D. Add additional measures to the table values.

#### **Correct Answer: B**

#### **Section:**

#### **Explanation:**

Themes, contrast and colorblind-friendly colors

You should ensure that your reports have enough contrast between text and any background colors.

Certain color combinations are particularly difficult for users with color vision deficiencies to distinguish. These include the following combinations:

\*\*---> green and black green and red green and brown blue and purple green and blue light green and yellow blue and grey green and grey Avoid using these colors together in a chart, or on the same report page. Reference: <https://docs.microsoft.com/en-us/power-bi/create-reports/desktop-accessibility-creating-reports>

#### **QUESTION 17**

You have the following Python code in an Apache Spark notebook.

import matplotlib.pyplot as plt import numpy as np  $ys = 300 + np.random.randn(100)$  $x = [x for x in range(len(ys)))]$ plt.plot(x, ys, '-') plt.fill\_between(x, ys, 395, where=(ys > 395), facecolor='g', alpha=0.5) plt.title("Chart Sample") plt.show()

Which type of chart will the code produce?

- A. a stacked bar chart
- B. a pie chart
- C. a bar chart
- D. an area chart

The matplotlib.pyplot.fill\_between function fills the area between two horizontal curves. The curves are defined by the points (x, y1) and (x, y2). This creates one or multiple polygons describing the filled area. Reference: https://matplotlib.org/3.5.0/api/ as gen/matplotlib.pyplot.fill between.html

#### **Correct Answer: D**

#### **Section:**

#### **Explanation:**

#### **QUESTION 18**

You use Azure Synapse Analytics and Apache Spark notebooks to You need to use PySpark to gain access to the visual libraries. Which Python libraries should you use?

- A. Seaborn only
- B. Matplotlib and Seaborn
- C. Matplotlib only
- D. Matplotlib and TensorFlow
- E. TensorFlow only
- F. Seaborn and TensorFlow

#### **Correct Answer: B**

#### **Section:**

**Explanation:**

Matplotlib

You can render standard plotting libraries, like Matplotlib, using the built-in rendering functions for each library.

You are using a Python notebook in an Apache Spark pool in Azure Synapse Analytics. You need to present the data distribution statistics from a DataFrame in a tabular view. Which method should you invoke on the DataFrame?

Matplotlib is a plotting library for the Python programming language and its numerical mathematics extension NumPy.

Additional libraries

Beyond these libraries, the Azure Synapse Analytics Runtime also includes the following set of libraries that are often used for data visualization:

Seaborn Seaborn is a Python data visualization library based on matplotlib. It provides a high-level interface for drawing attractive and informative statistical graphics. Reference: <https://docs.microsoft.com/en-us/azure/synapse-analytics/spark/apache-spark-datavisualization> <https://seaborn.pydata.org/>

#### **QUESTION 19**

#### A. freqltems

- B. explain
- C. rollup
- D. describe

#### **Correct Answer: D**

#### **Section:**

**Explanation:**

The aggregating statistic can be calculated for multiple columns at the same time with the describe function. Example:

titanic[["Age", "Fare"]].describe() Out[6]: Age Fare count 714.000000 891.000000 mean 29.699118 32.204208 std 14.526497 49.693429 min 0.420000 0.000000 25% 20.125000 7.910400 50% 28.000000 14.454200 75% 38.000000 31.000000 max 80.000000 512.329200 Reference: [https://pandas.pydata.org/docs/getting\\_started/intro\\_tutorials/06\\_calculate\\_statistics.html](https://pandas.pydata.org/docs/getting_started/intro_tutorials/06_calculate_statistics.html)

You have a kiosk that displays a Power BI report page. The report uses a dataset that uses Import storage mode. You need to ensure that the report page updates all the visuals every 30 minutes. Which two actions should you perform? Each correct answer presents part of the solution. NOTE: Each correct selection is worth one point.

#### **QUESTION 20**

Automatic page refresh is available for DirectQuery sources and some LiveConnect scenarios, so it will only be available when you are connected to a supported data source. This restriction applies to both automatic page refresh types.

- A. Enable Power Bl embedded.
- B. Configure the data sources to use DirectQuery.
- C. Configure the data sources to use a streaming dataset
- D. Select Auto page refresh.
- E. Enable the XMIA endpoint.
- F. Add a Microsoft Power Automate visual to the report page.

#### **Correct Answer: B, D**

**Section:**

#### **Explanation:**

Automatic page refresh in Power BI enables your active report page to query for new data, at a predefined cadence, for DirectQuery sources.

Reference: <https://docs.microsoft.com/en-us/power-bi/create-reports/desktop-automatic-pagerefresh>

#### **QUESTION 21**

You have an Azure Synapse Analytics dedicated SQL pool. You need to ensure that the SQL pool is scanned by Azure Purview. What should you do first?

- A. Register a data source.
- B. Search the data catalog.
- C. Create a data share connection.
- D. Create a data policy.

**Correct Answer: B Section:**

#### **QUESTION 22**

You have a Power BI workspace that contains one dataset and four reports that connect to the dataset. The dataset uses Import storage mode and contains the following data sources:

• A CSV file in an Azure Storage account

• An Azure Database for PostgreSQL database

You plan to use deployment pipelines to promote the content from development to test to production. There will be different data source locations for each stage. What should you include in the deployment pipeline to ensure that the appropriate data source locations are used during each stage?

When working in a deployment pipeline, different stages may have different configurations. For example, each stage can have different databases or different query parameters. The development stage might query sample data from the database, while the test and production stages query the entire database.

- A. parameter rules
- B. selective deployment
- C. auto-binding across pipelines

D. data source rules

#### **Correct Answer: A**

**Section:**

#### **Explanation:**

Note: Create deployment rules

When you deploy content between pipeline stages, configuring deployment rules enables you to allow changes to content, while keeping some settings intact. For example, if you want a dataset in a production stage to point to a production database, you can define a rule for this. The rule is defined in the production stage, under the appropriate dataset. Once the rule is defined, content deployed from test to production, will inherit the val defined in the deployment rule, and will always apply as long as the rule is unchanged and valid.

#### **QUESTION 23**

You need to provide users with a reproducible method to connect to a data source and transform the data by using an Al function. The solution must meet the following requirement

• Minimize development effort.

• Avoid including data in the file.

Which type of file should you create?

- A. PBIDS
- B. PBIX
- C. PBIT

**Correct Answer: C Section: Explanation:**

#### **QUESTION 24**

You are planning a Power Bl solution for a customer.

The customer will have 200 Power Bl users. The customer identifies the following requirements:

- Ensure that all the users can create paginated reports.
- Ensure that the users can create reports containing Al visuals.
- Provide autoscaling of the CPU resources during heavy usage spikes.

You need to recommend a Power Bl solution for the customer. The solution must minimize costs. What should you recommend?

- A. Power Bl Premium per user
- B. a Power Bl Premium per capacity
- C. Power Bl Pro per user

#### D. Power Bl Report Server

#### **Correct Answer: A**

**Section:**

#### **Explanation:**

Announcing Power BI Premium Per User general availability and autoscale preview for Gen2.

Power BI Premium per user features and capabilities

\* Pixel perfect paginated reports are available for operational reporting capabilities based on SSRS technology. Users can create highly formatted reports in various formats such as PDF and PPT, which are embeddable in applications and are designed to be printed or shared.

\* Automated machine learning (AutoML) in Power BI enables business users to build ML models to predict outcomes without having to write any code.

Power BI empowers every business user and business analyst to get amazing insights with AI infused experiences. With Power BI Premium, we enable business analysts to not only analyze and visualize their data, but to also build an end-to-end data platform through drag and drop experiences. Everything from ingesting and transforming data at scale, to building automated machine learning models, and analyzing massive volumes of data is now possible for our millions of business analysts.

\* Etc.

Note:

You have a Power Bl dataset named Dataset1 that uses DirectQuery against an Azure SQL database named DB1. DB1 is a transactional database in the third normal form. You need to recommend a solution to minimize how long it takes to execute the query. The solution must maintain the current functionality. What should you include in the recommendation?

Note: Normalization prevents data duplications, preserves disk space, and improves the performance of the disk I/O operations. The downside of the normalization is that the queries based on these normalized tables require more table joins.

Reference: <https://powerbi.microsoft.com/nl-be/blog/announcing-power-bi-premium-per-usergeneral-availability-and-autoscale-preview-for-gen2/>

#### **QUESTION 25**

- A. Create calculated columns in Dataset1.
- B. Remove the relationships from Dataset1.
- C. Normalize the tables in DB1.
- D. Denormalize the tables in DB1.

#### **Correct Answer: D**

#### **Section:**

#### **Explanation:**

Denormalize to improve query performance.

Schema denormalization (i.e. consolidation of some dimension tables) for such databases can significantly reduce costs of the analytical queries and improve the performance. Reference: <https://www.mssqltips.com/sqlservertip/7114/denormalization-dimensions-synapsemapping-data-flow/>

#### **QUESTION 26**

You are building a Power Bl dataset that will use two data sources.

The dataset has a query that uses a web data source. The web data source uses anonymous authentication.

You need to ensure that the query can be used by all the other queries in the dataset.

Which privacy level should you select for the data source?

- A. Public
- B. Organizational
- C. Private
- D. None

**Correct Answer: A Section: Explanation:**

A Public data source gives everyone visibility to the data contained in the data source. Only files, internet data sources, or workbook data can be marked Public. Data from a Public data source may be freely folded to othe sources.

Reference: <https://docs.microsoft.com/en-us/power-bi/enterprise/desktop-privacy-levels>

#### **QUESTION 27**

You have a Power Bl report that contains the table shown in the following exhibit.

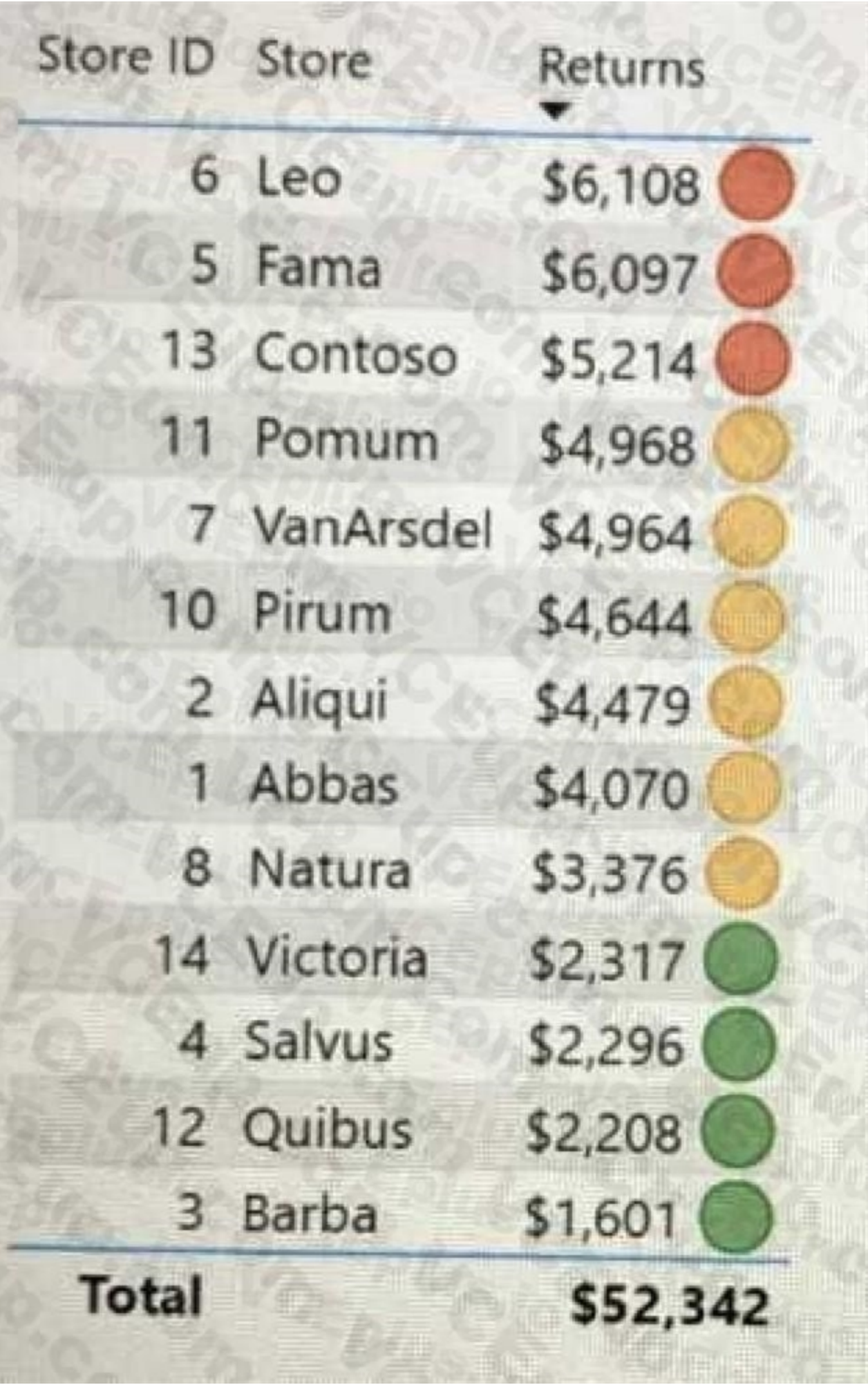

The table contains conditional formatting that shows which stores are above, near, or below the monthly quota for returns. You need to ensure that the table is accessible to consumers of reports who have color vision defic you do?

- A. Add alt text to explain the information that each color conveys.
- B. Move the conditional formatting icons to a tooltip report.
- C. Change the icons to use a different shape for each color.
- D. Remove the icons and use red, yellow, and green background colors instead.

#### **Correct Answer: A**

#### **Section:**

#### **Explanation:**

Report accessibility checklist, All Visuals.

- \* Ensure alt text is added to all non-decorative visuals on the page.
- \* Avoid using color as the only means of conveying information. Use text or icons to supplement or replace the color.
- \* Check that your report page works for users with color vision deficiency.

\* Etc.

Reference: <https://docs.microsoft.com/en-us/power-bi/create-reports/desktop-accessibilitycreating-reports>

#### **QUESTION 28**

You are using an Azure Synapse Analytics serverless SQL pool to query network traffic logs in the Apache Parquet format. A sample of the data is shown in the following table.

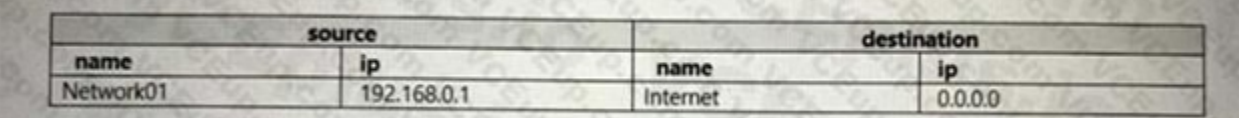

You need to create a Transact-SQL query that will return the source IP address.

Which function should you use in the select statement to retrieve the source IP address?

- A. JS0N\_VALUE
- B. FOR.JSON
- C. CONVERT
- D. FIRST VALUE

#### **Correct Answer: A**

**Section:**

#### **QUESTION 29**

HOTSPOT

You are configuring an aggregation table as shown in the following exhibit.

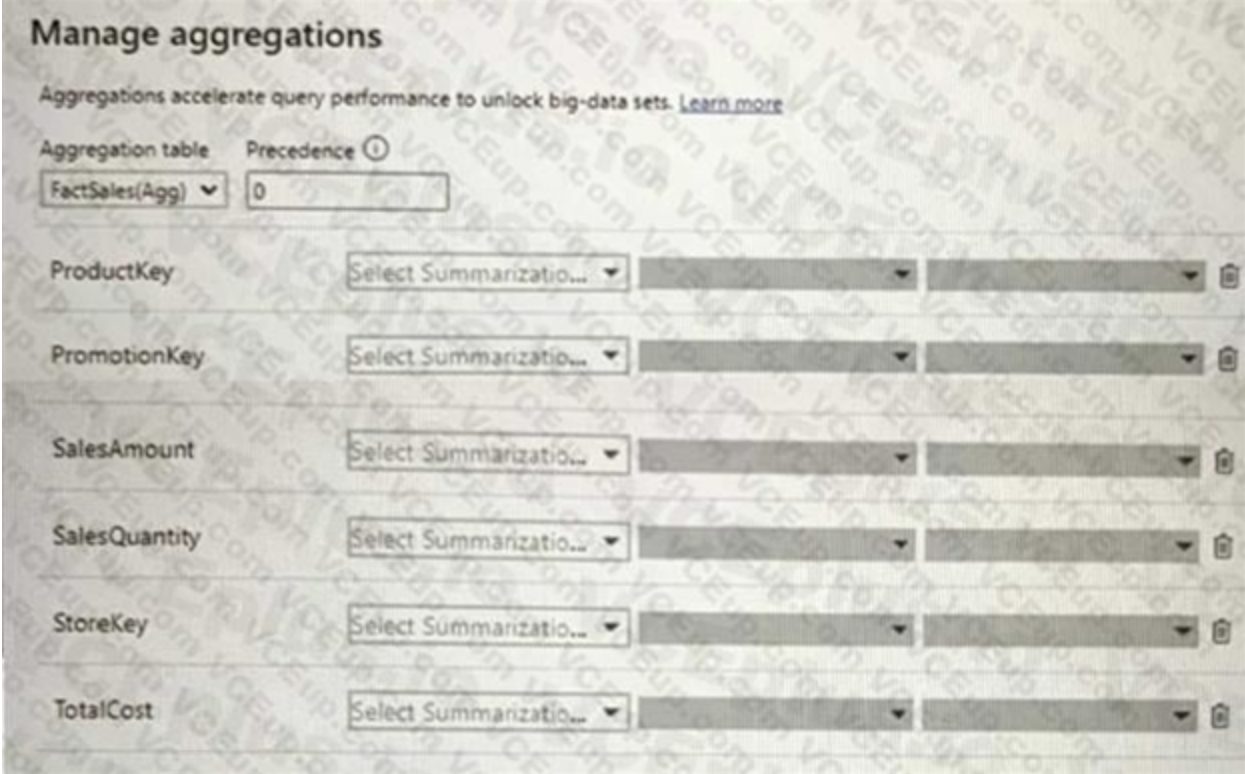

The detail table is named FactSales and the aggregation table is named FactSales(Agg).

You need to aggregate SalesAmount for each store.

Which type of summarization should you use for SalesAmount and StoreKey? To answer, select the appropriate options in the answer area, NOTE: Each correct selection is worth one point.

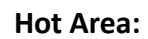

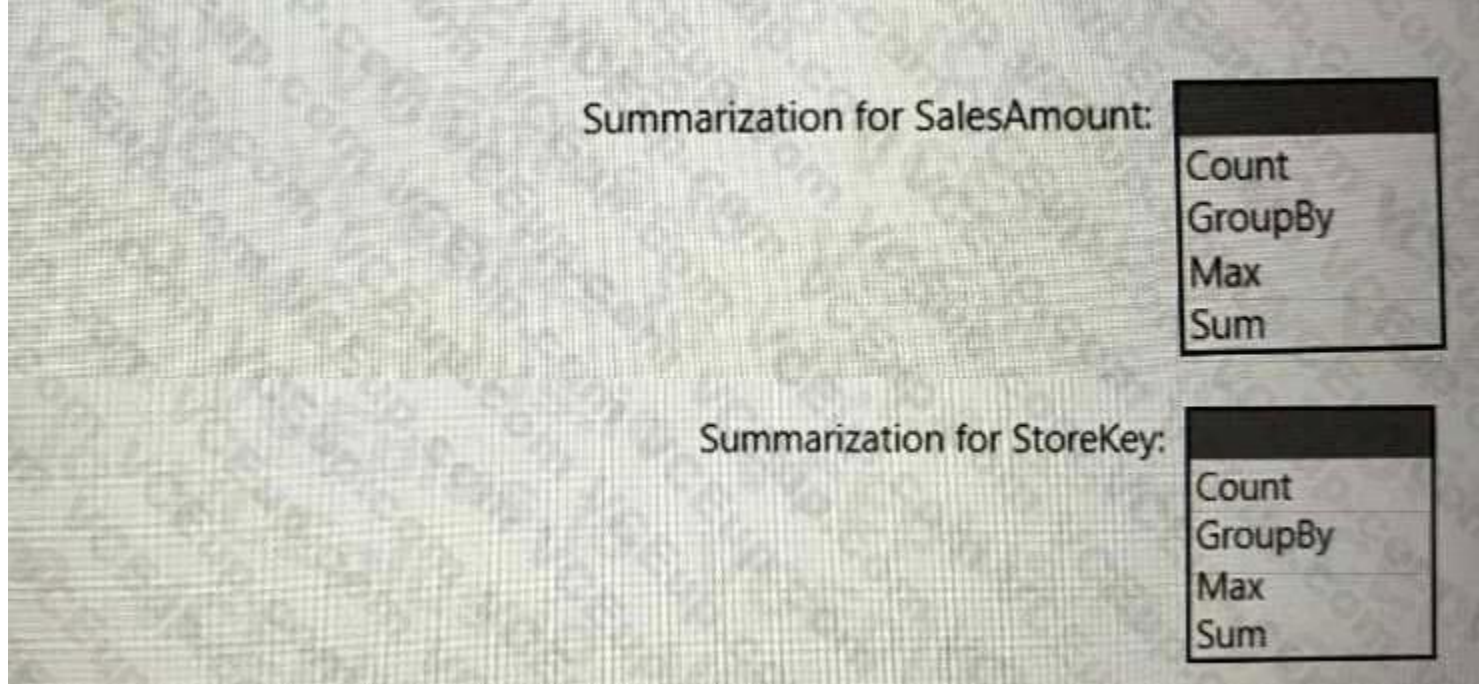

**Answer Area:**

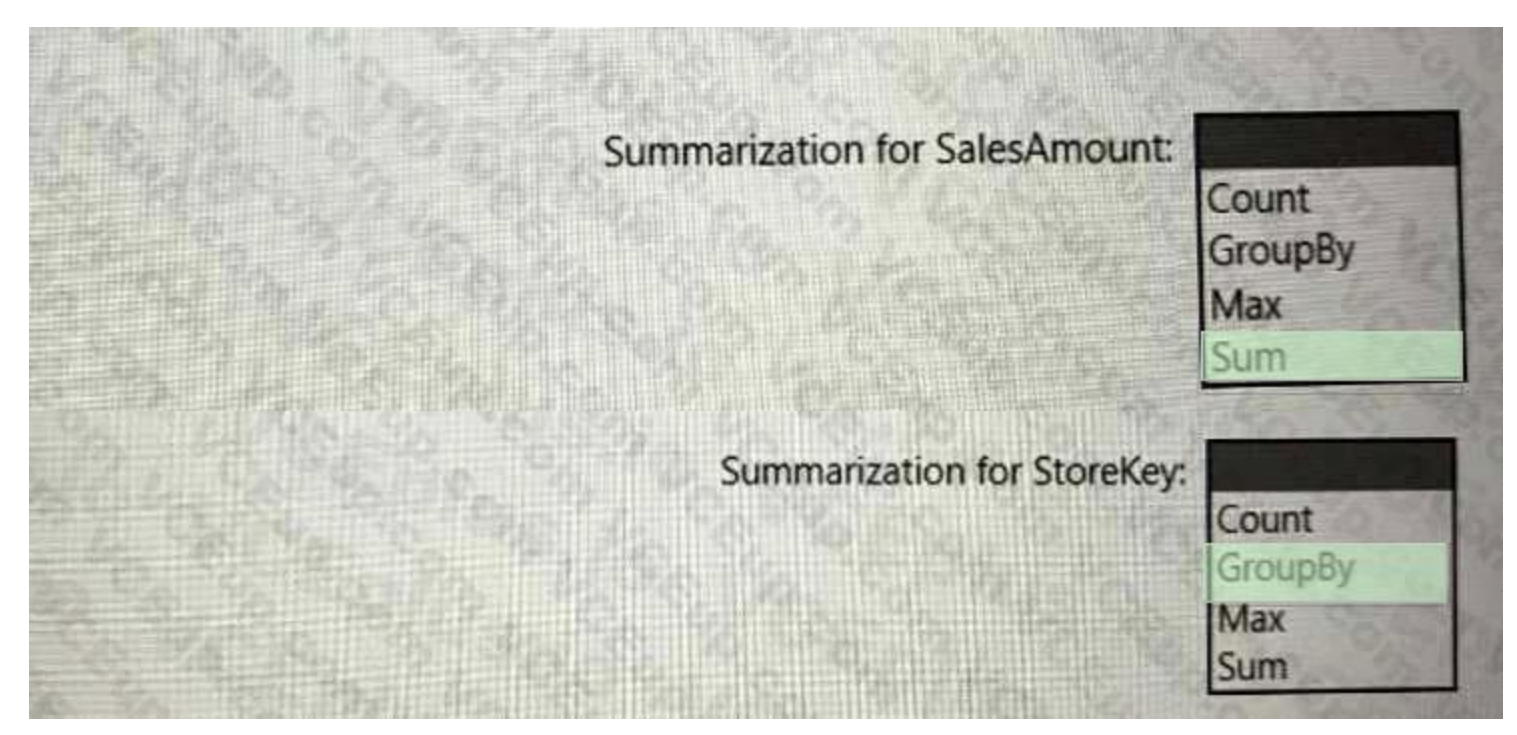

## **Section:**

**Explanation:**

Box 1: Sum

The Manage aggregations dialog shows a row for each column in the table, where you can specify the aggregation behavior. In the following example, queries to the Sales detail table are internally redirected to the Sales Ag aggregation table.

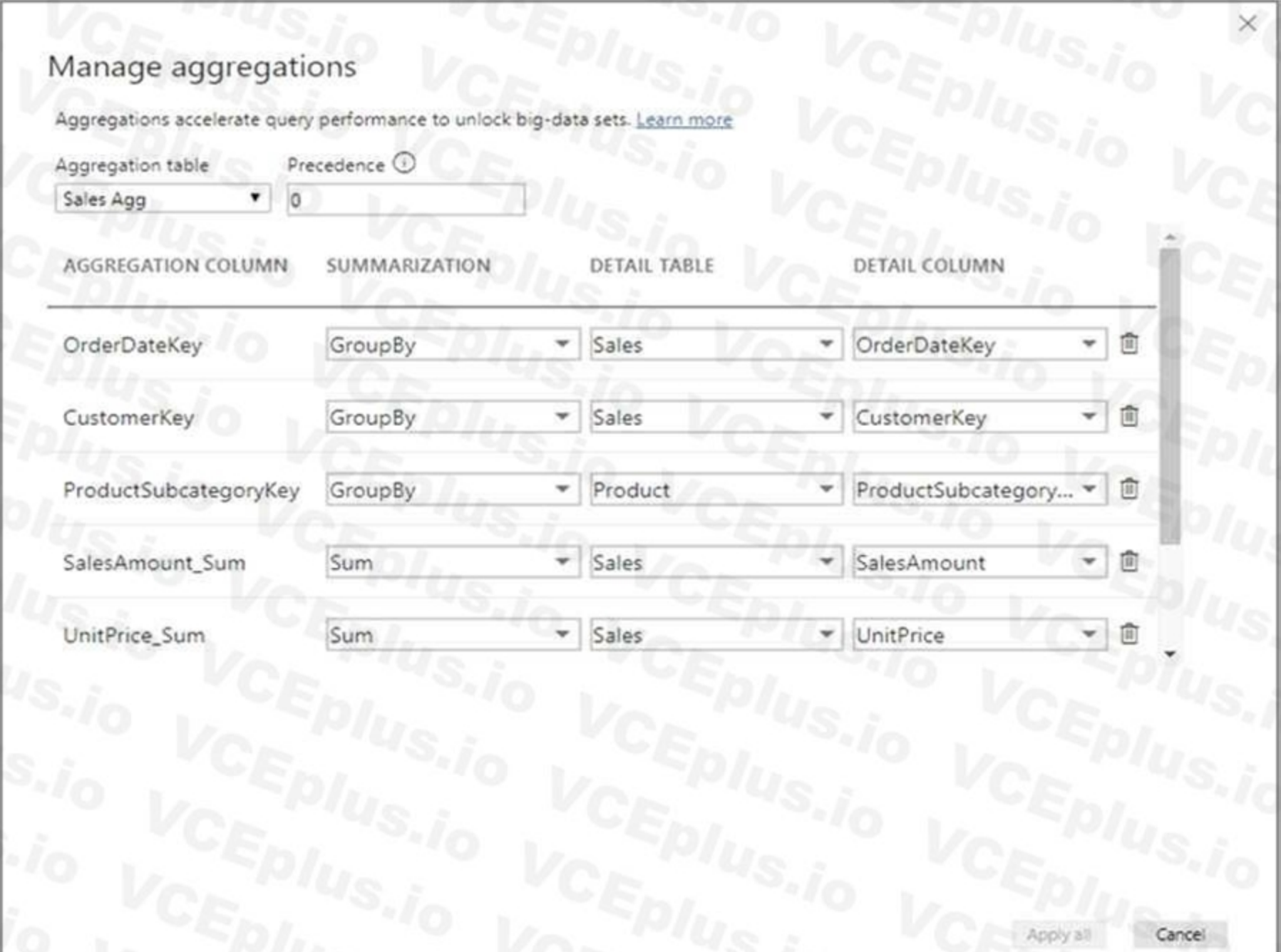

Box 2: GroupBy Reference: <https://docs.microsoft.com/en-us/power-bi/transform-model/aggregations-advanced>

#### **QUESTION 30**

DRAG DROP

You have a Power Bl dataset. The dataset contains data that is updated frequently.

You need to improve the performance of the dataset by using incremental refreshes.

Which four actions should you perform in sequence to enable the incremental refreshes? To answer, move the appropriate actions from the list of actions to the answer area and arrange them in the correct order.

#### **Select and Place:**

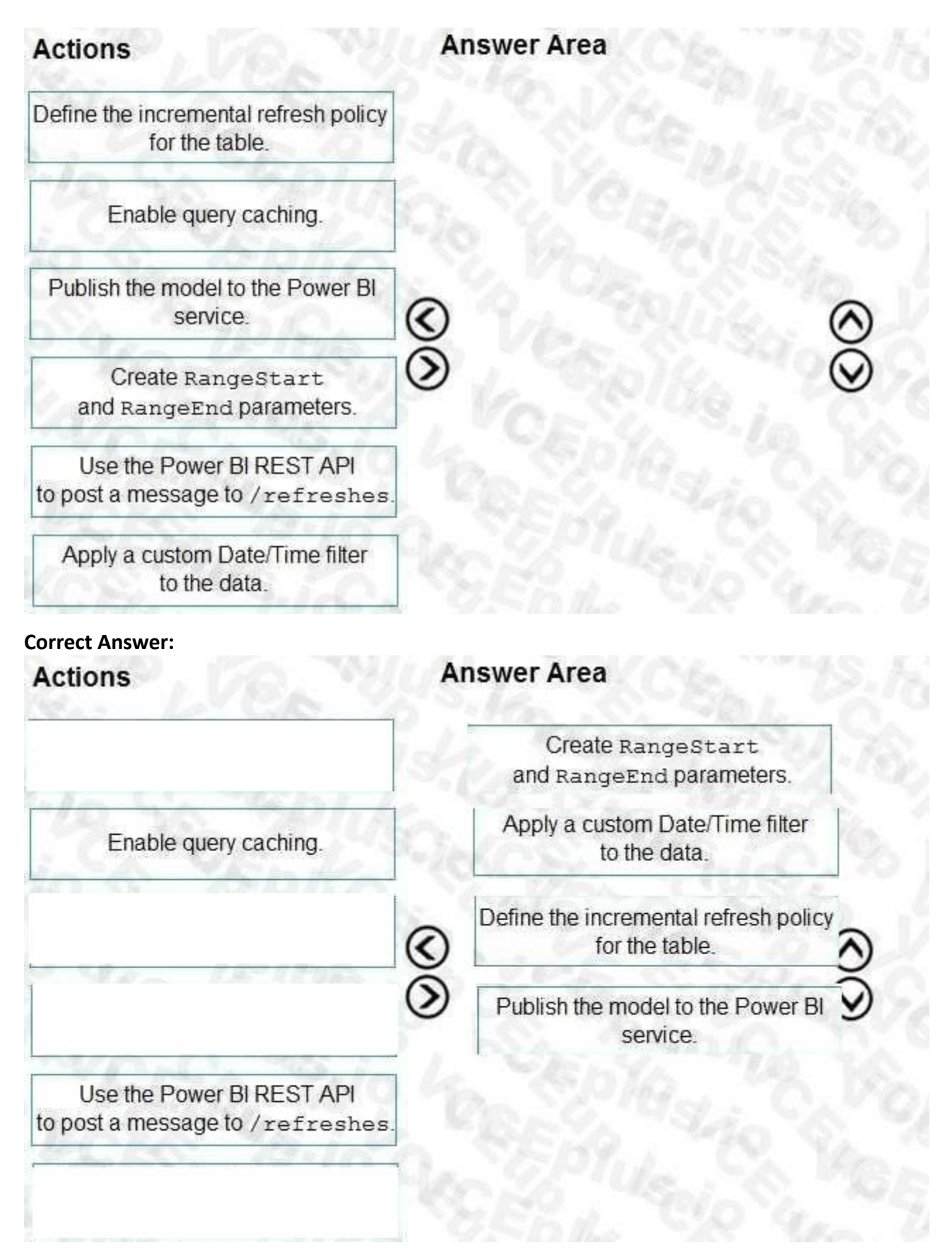

## **Section:**

**Explanation:**

Step 1: Create RangeStart and RangeEnd parameters.

Create parameters

In this task, use Power Query Editor to create RangeStart and RangeEnd parameters with default values. The default values apply only when filtering the data to be loaded into the model in Power BI Desktop. The values you enter should include only a small amount of the most recent data from your data source. When published to the service, these values are overridden by the incremental refresh policy.

Step 2: Apply a custom Date/Time filter to the data.

Filter data

With RangeStart and RangeEnd parameters defined, apply a filter based on conditions in the RangeStart and RangeEnd parameters.

Before continuing with this task, verify your source table has a date column of Date/Time data type.

After you've defined RangeStart and RangeEnd parameters, and filtered data based on those parameters, you define an incremental refresh policy. The policy is applied only after the model is published to the service and a manual or scheduled refresh operation is performed.

Step 3: Define the incremental refresh policy for the table.

Define policy

Save and publish to the service When your RangeStart and RangeEnd parameters, filtering, and refresh policy settings are complete, be sure to save your model, and then publish to the service. Reference: <https://docs.microsoft.com/en-us/power-bi/connect-data/incremental-refresh-configure>

Step 4: Publish the model to the Power BI service.

#### **QUESTION 31**

#### HOTSPOT

You have a Power Bl dataset that has the query dependencies shown in the following exhibit.

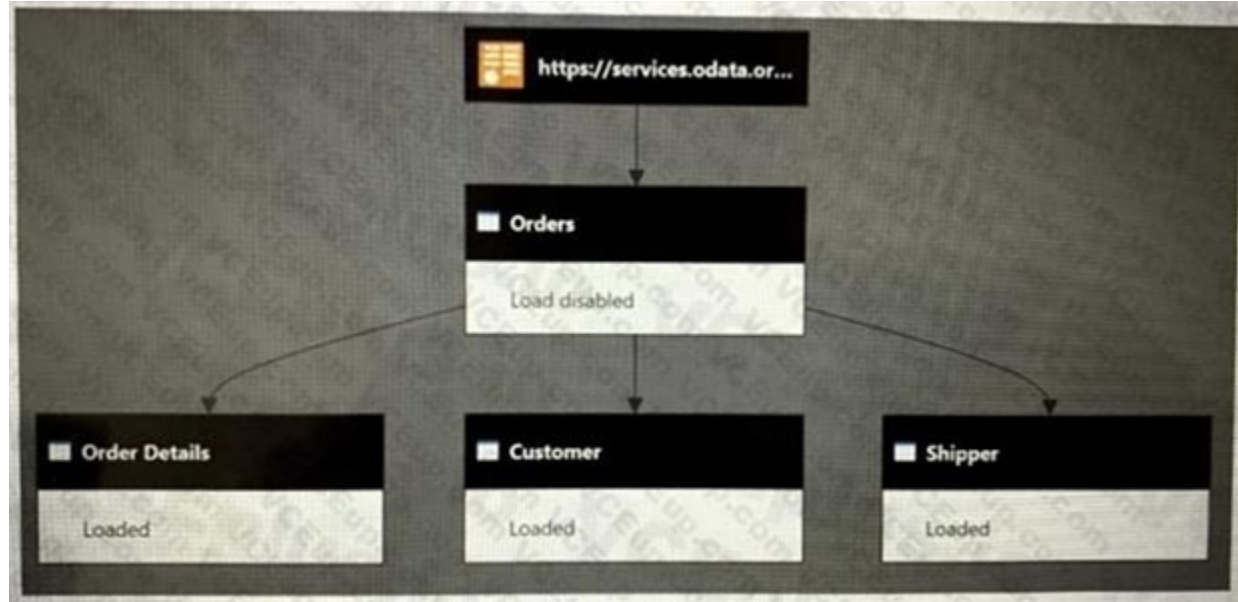

Use the drop-down menus to select the answer choice that completes each statement based on the information presented in the graphic. NOTE: Each correct selection is worth one point.

#### **Hot Area:**

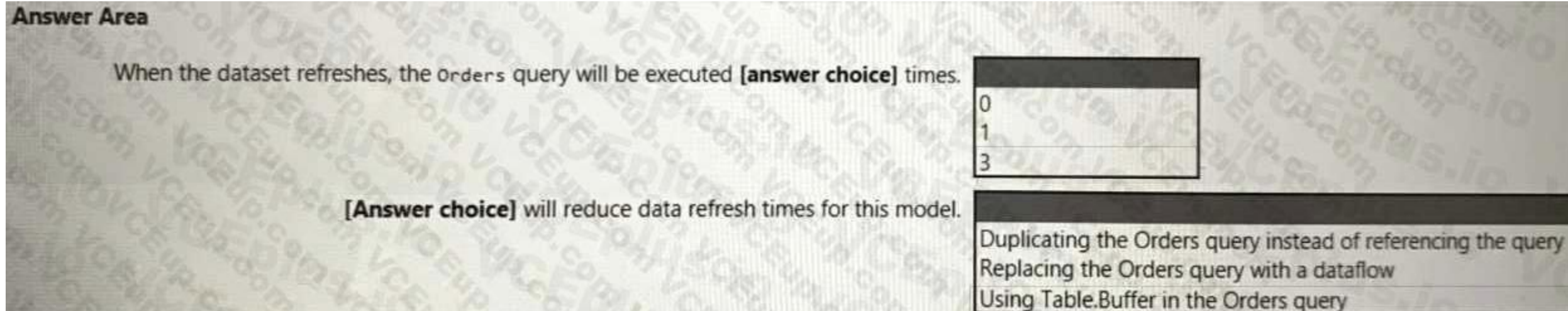

**Answer Area:**

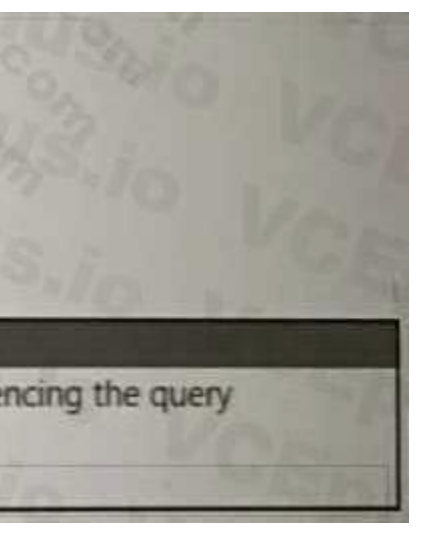

#### **Answer Area**

When the dataset refreshes, the orders query will be executed [answer choice] times.

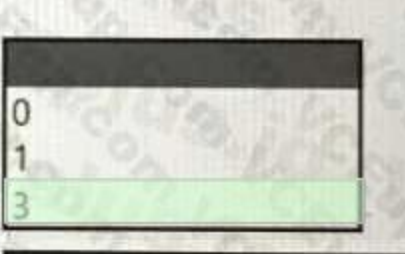

[Answer choice] will reduce data refresh times for this model.

Duplicating the Orders query instead of referencing the query Replacing the Orders query with a dataflow Using Table.Buffer in the Orders guery

#### **Section:**

**Explanation:**

Box 1: 3

Power Query doesn't start at the first query and work down, it starts at the bottom (last) query and works backwards, so 3 tables from 1 will cause it to process that first source table 3 times. Box 2: Using Table.Buffer in the Orders query

Table.Buffer buffers a table in memory, isolating it from external changes during evaluation.

Note that using this function might or might not make your queries run faster. In some cases, it can make your queries run more slowly due to the added cost of reading all the data and storing it in memory, as well as the that buffering prevents downstream folding.

Buffering is shallow. It forces the evaluation of any scalar cell values, but leaves non-scalar values (records, lists, tables, and so on) as-is.

Example 1

Load all the rows of a SQL table into memory, so that any downstream operations will no longer be able to query the SQL server.

Usage let

Source = Sql.Database("SomeSQLServer", "MyDb"), MyTable = Source{[Item="MyTable"]}[Data],

BufferMyTable = Table.Buffer(dbo\_MyTable)

in

BufferMyTable

Output

table

Reference: <https://radacad.com/performance-tip-for-power-bi-enable-load-sucks-memory-up> <https://docs.microsoft.com/en-us/powerquery-m/table-buffer>

#### **QUESTION 32**

DRAG DROP

You are configuring Azure Synapse Analytics pools to support the Azure Active Directory groups shown in the following table.

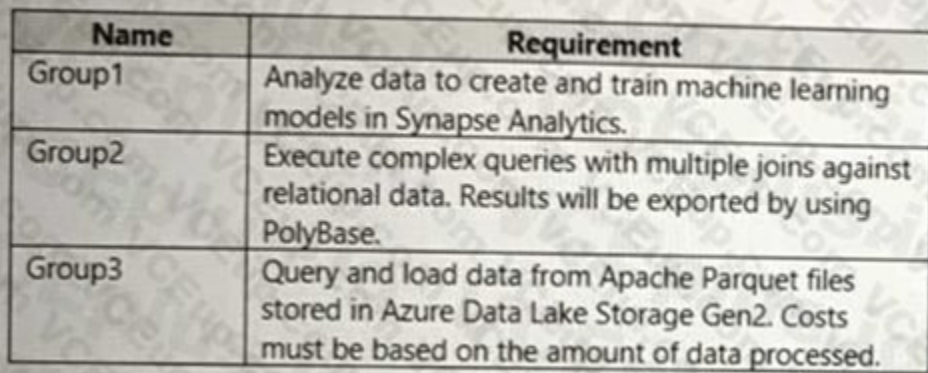

Which type of pool should each group use? To answer, drag the appropriate pool types to the groups.

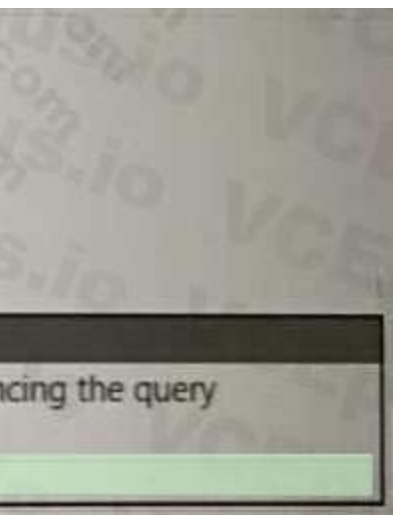

Each pool type may be used once, more than once, or not at all. You may need to drag the split bar between panes or scroll to view content. NOTE: Each correct selection is worth one point.

#### **Select and Place:**

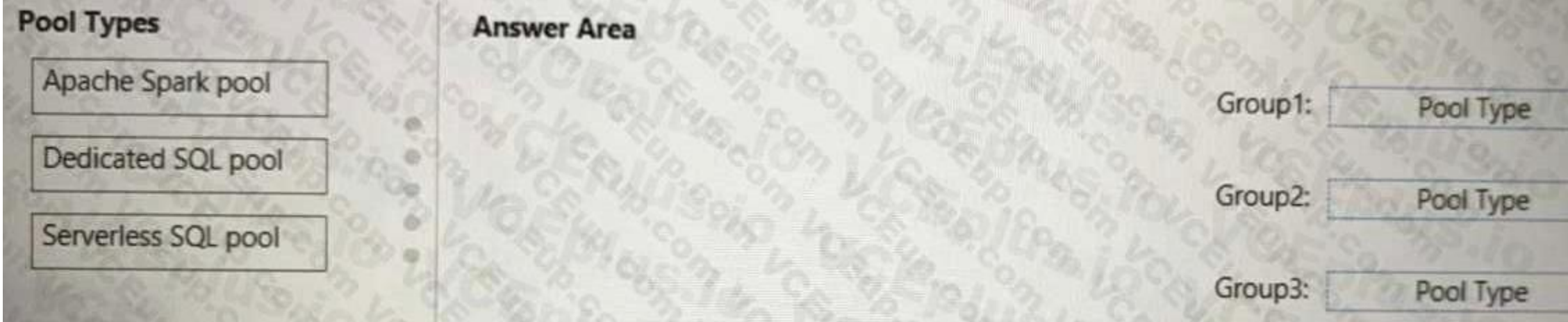

#### **Correct Answer:**

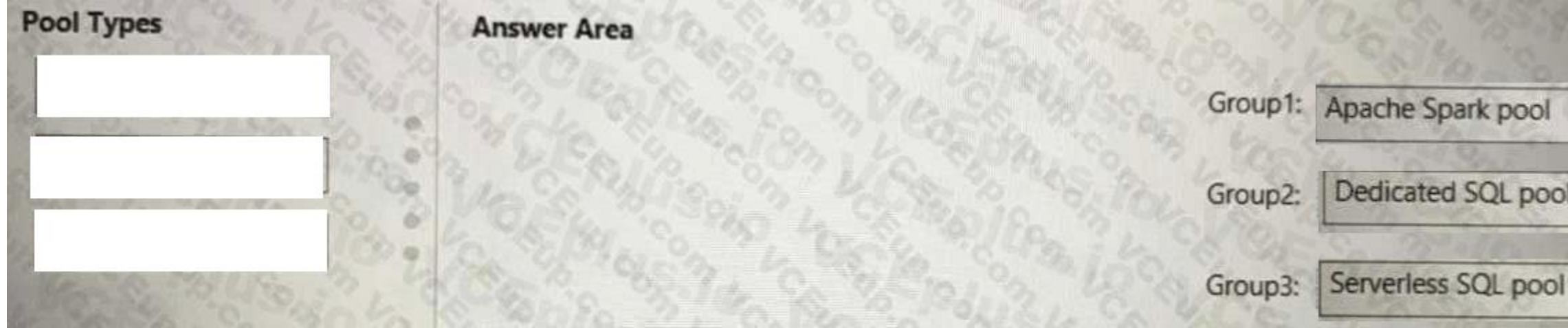

#### **Section:**

**Explanation:**

Box 1: Apache Spark pool

An Apache Spark pool provides open-source big data compute capabilities. After you've created an

Apache Spark pool in your Synapse workspace, data can be loaded, modeled, processed, and distributed for faster analytic insight.

Box 2: Dedicated SQL Pool

Dedicated SQL Pool - Data is stored in relational tables

Box 3: Serverless SQL pool

Serverless SQL pool - Cost is incurred for the data processed per query

Reference: <https://docs.microsoft.com/en-us/azure/synapse-analytics/quickstart-create-apachespark-pool-portal>

<https://www.royalcyber.com/blog/data-services/dedicated-sql-pool-vs-serverless-sql/>

#### **QUESTION 33**

#### HOTSPOT

You use Advanced Editor in Power Query Editor to edit a query that references two tables named Sales and Commission. A sample of the data in the Sales table is shown in the following table.

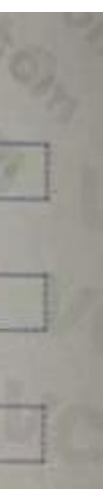

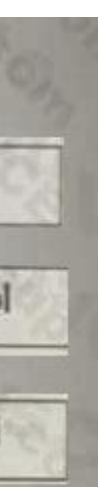

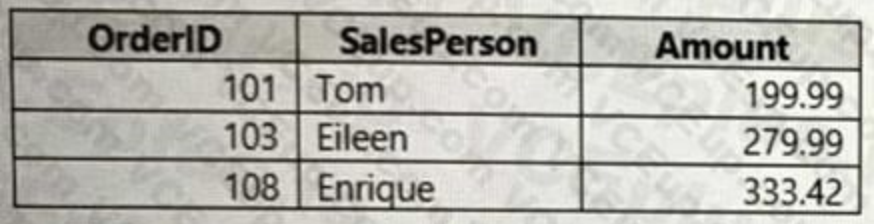

A sample of the data in the Commission table is shown in the following table.

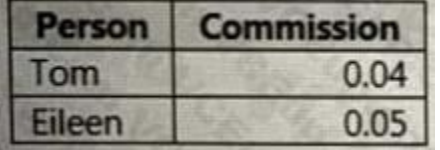

You need to merge the tables by using Power Query Editor without losing any rows in the Sales table. How should you complete the query? To answer, select the appropriate options in the answer are a. NOTE: Each correct selection is worth one point.

#### **Hot Area:**

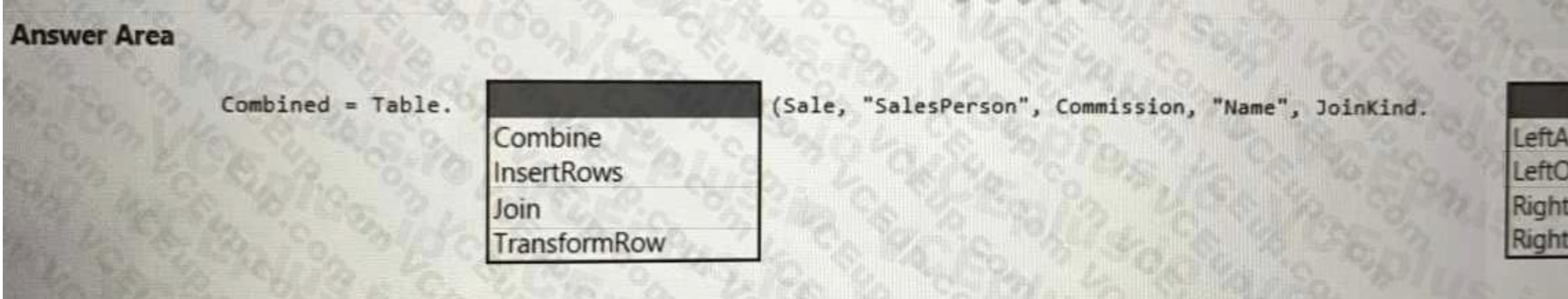

#### **Answer Area:**

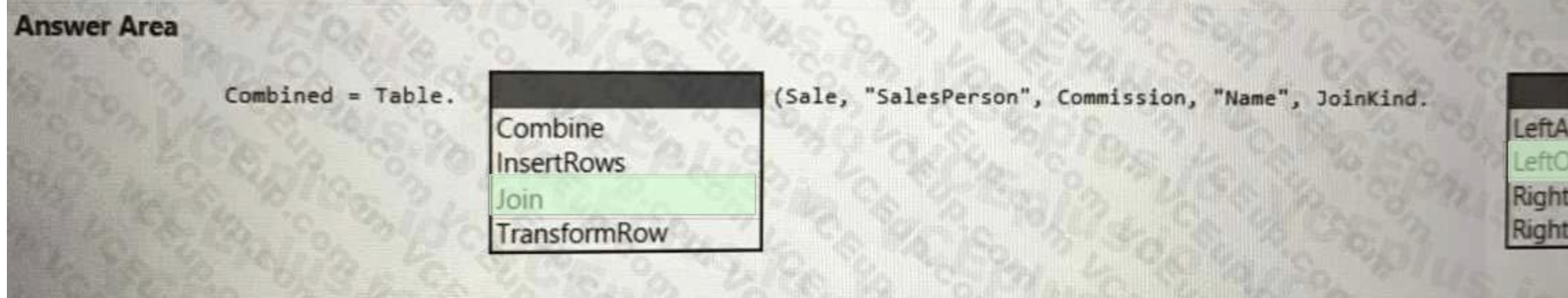

**Section: Explanation:** Box 1: Join

Box 2: LeftOuter

Left outer join

One of the join kinds available in the Merge dialog box in Power Query is a left outer join, which keeps all the rows from the left table and brings in any matching rows from the right table.

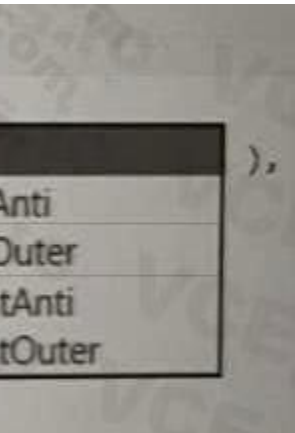

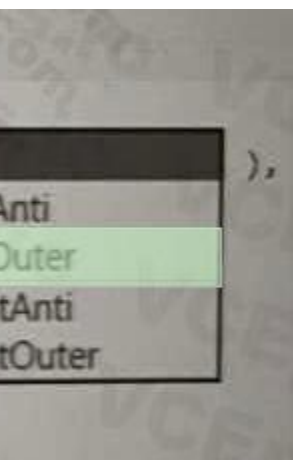

# **Left Table**

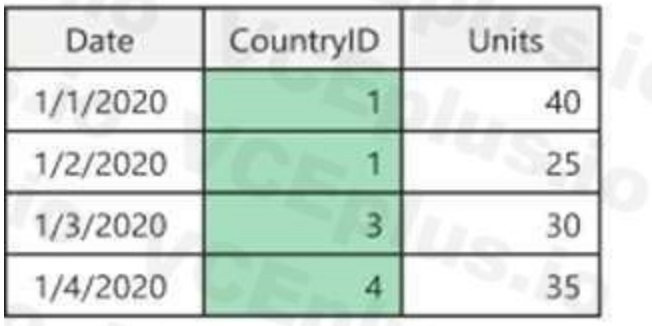

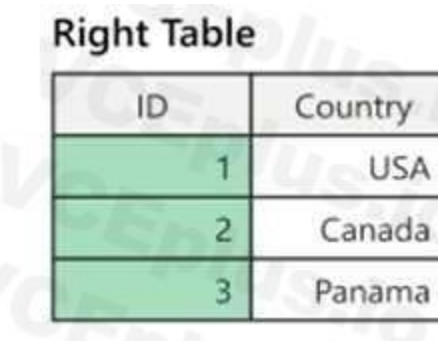

# **Merged Table**

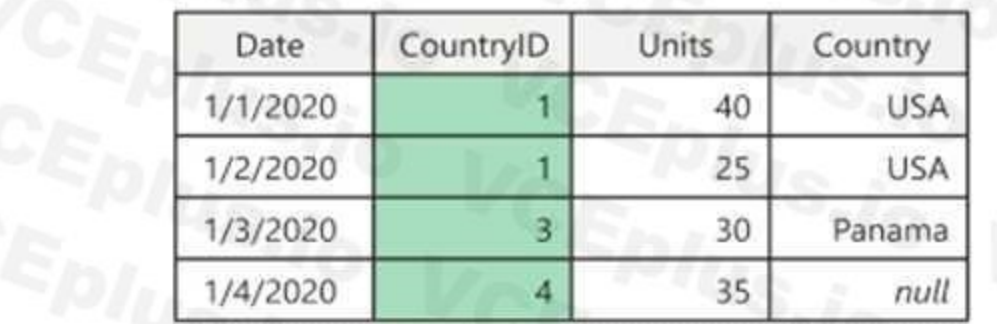

Reference: <https://docs.microsoft.com/en-us/power-query/merge-queries-left-outer>

### **QUESTION 34**

HOTSPOT

You are building a Power BI dataset that contains a table named Calendar. Calendar contains the following calculated column. pfflag = IF('Calendar'[Date] < TOOAYQ, "Past", "Future") You need to create a measure that will perform a fiscal prior year-to-date calculation that meets the following requirements:

• Returns the fiscal prior year-to-date value for [sales Amount]

• Uses a fiscal year end of June 30

• Produces no result for dates in the future

How should you complete the DAX expression? To answer, select the appropriate options in the answer area. NOTE: Each correct selection is worth one point.

**Hot Area:**

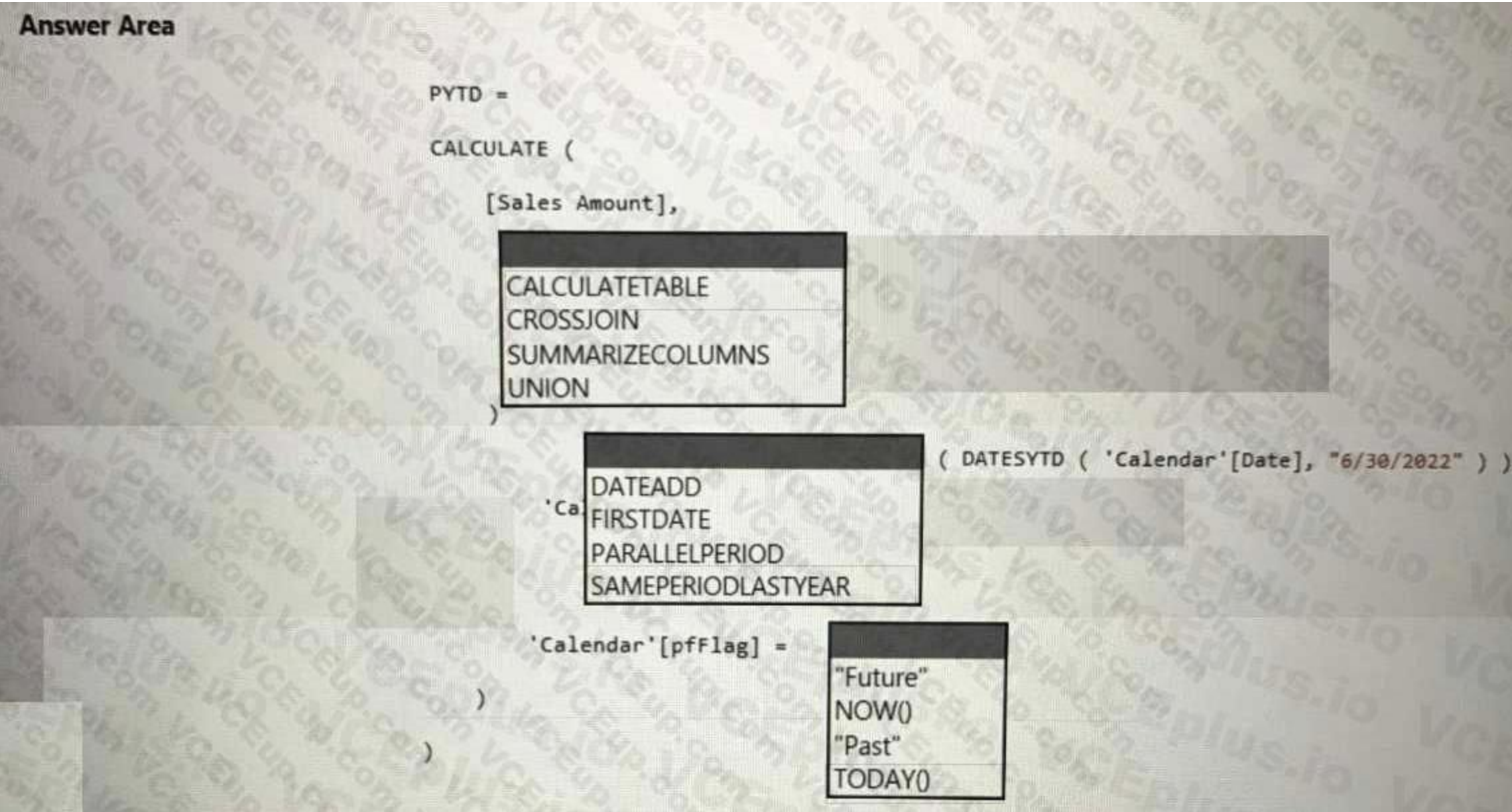

**Answer Area:**

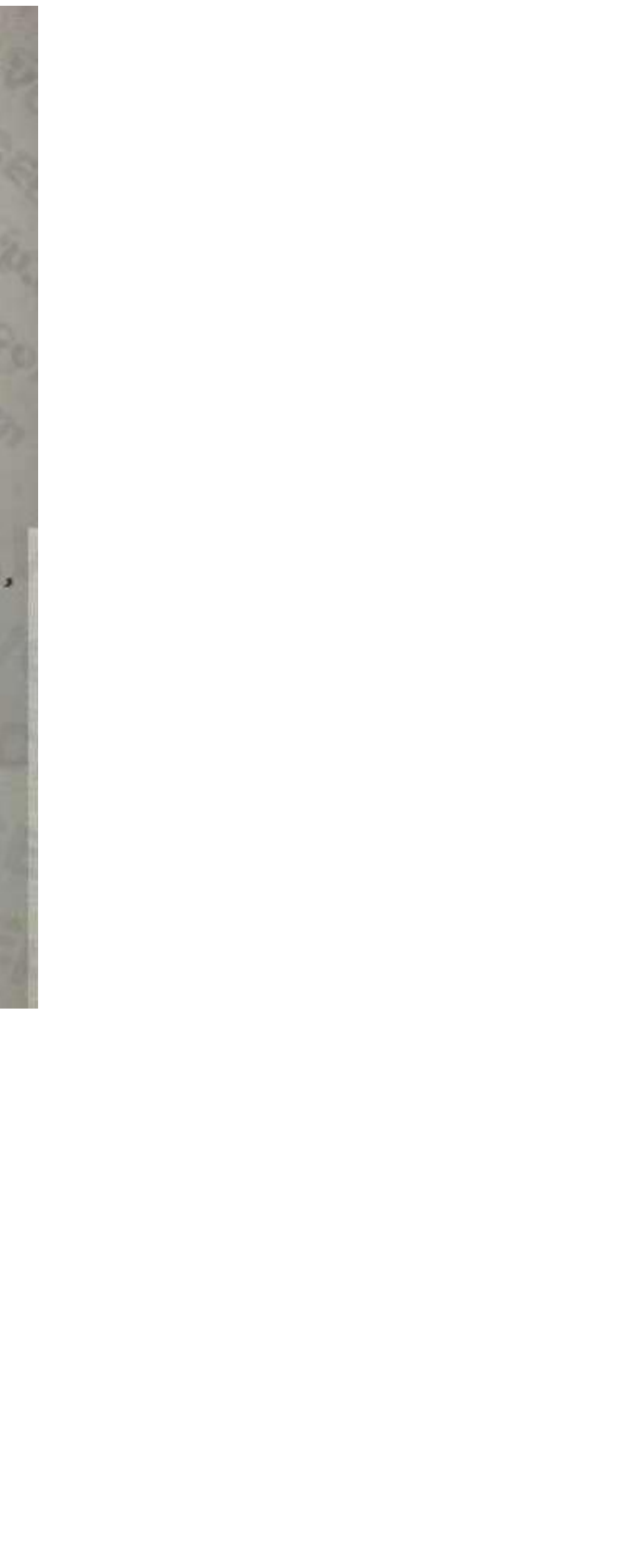

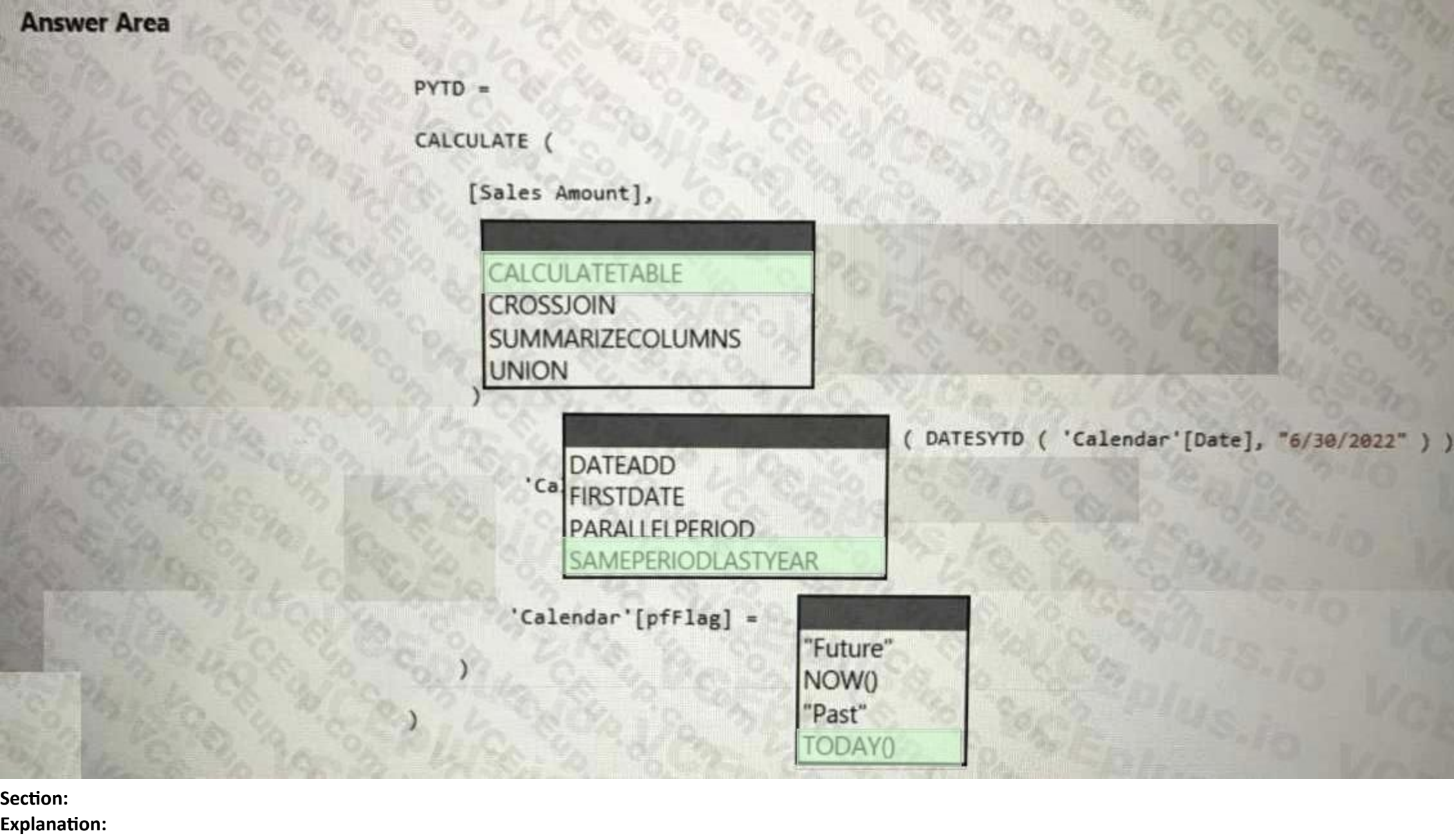

Box 1: CALCULATETABLE

CALCULATETABLE evaluates a table expression in a modified filter context.

Syntax: CALCULATETABLE(<expression>[, <filter1> [, <filter2> [, …]]])

Incorrect:

\* SUMMARIZECOLUMNS

SUMMARIZECOLUMNS returns a summary table over a set of groups.

Syntax: SUMMARIZECOLUMNS( <groupBy\_columnName> [, < groupBy\_columnName >]…,

[<filterTable>]…[, <name>, <expression>]…)

\* CROSSJOIN returns a table that contains the Cartesian product of all rows from all tables in the arguments. The columns in the new table are all the columns in all the argument tables. Syntax: CROSSJOIN(<table>, <table>[, <table>]…)

\* UNION creates a union (join) table from a pair of tables.

Syntax: UNION(<table\_expression1>, <table\_expression2> [, <table\_expression>]...)

Box 2: SAMEPERIODLASTYEAR

SAMEPERIODLASTYEAR returns a table that contains a column of dates shifted one year back in time from the dates in the specified dates column, in the current context. Syntax: SAMEPERIODLASTYEAR(<dates>)

The dates returned are the same as the dates returned by this equivalent formula: DATEADD(dates, 1, year)

Example:

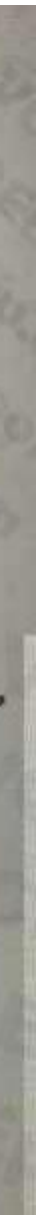

The following sample formula creates a measure that calculates the previous year sales of Reseller sales.

= CALCULATE(SUM(ResellerSales\_USD[SalesAmount\_USD]),

SAMEPERIODLASTYEAR(DateTime[DateKey))

Box 3: TODAY()

TODAY() returns the current date.

The TODAY function is useful when you need to have the current date displayed on a worksheet, regardless of when you open the workbook. It is also useful for calculating intervals. Example:

#### The table relationships for the dataset are shown in the Relationships exhibit. (Click the Relationships tab.) Vertifies Analyzer Metrics

Tables Columns Relationships Partitions Summary

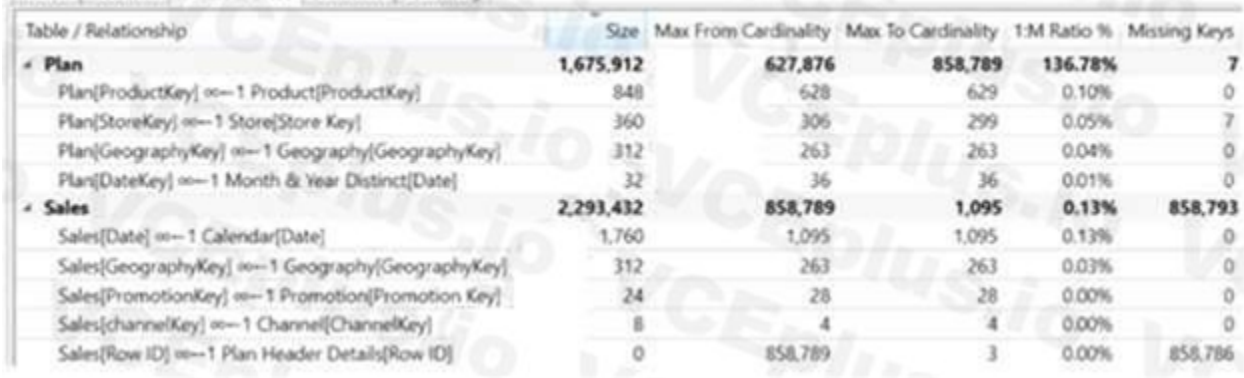

The following sample formula creates a measure that calculates the 'Running Total' for Internet sales.

= CALCULATE(SUM(InternetSales\_USD[SalesAmount\_USD]), DATESYTD(DateTime[DateKey]))

Reference: <https://docs.microsoft.com/en-us/dax/calculatetable-function-dax>

<https://docs.microsoft.com/en-us/dax/sameperiodlastyear-function-dax>

<https://docs.microsoft.com/en-us/dax/datesytd-function-dax>

#### **QUESTION 35**

You use the Vertipaq Analyzer to analyze tables in a dataset as shown in the Tables exhibit. (Click the Tables tab.)

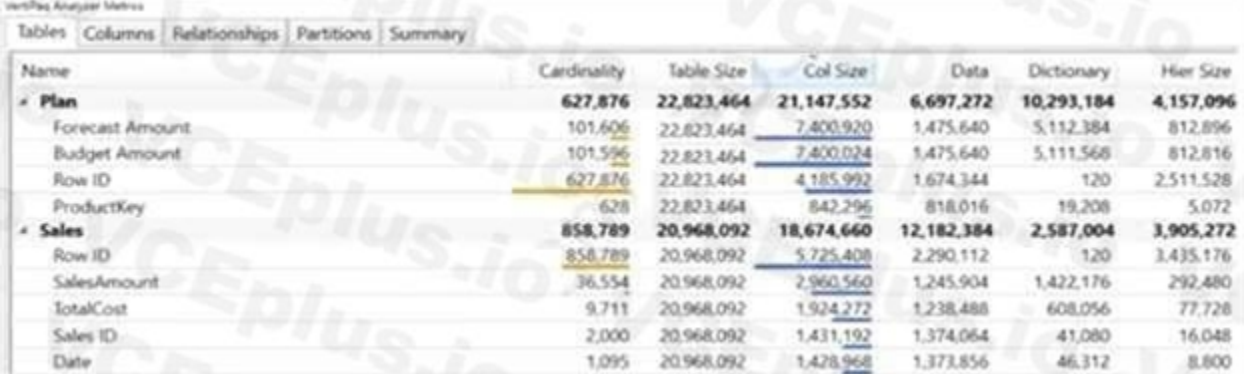

You need to reduce the model size by eliminating invalid relationships. Which column should you remove?

- A. Sales[Sales Amount]
- B. Sales[RowlD]
- C. Sales[Sales ID]
- D. Plan[RowlD]

#### **Correct Answer: C**

#### **Section:**

#### **Explanation:**

Sales[Row ID] has 858,786 missing keys and 858,789 Max From Cardinality.

Note: The Max From Cardinality column defines the cost of the relationship which is the amount of time DAX needs to transfer the filters from the dimensions table to the fact table.

Reference: <https://blog.enterprisedna.co/vertipaq-analyzer-tutorial-relationships-referentialintegrity/>

#### **QUESTION 36**

You have a sales report as shown in the following exhibit.

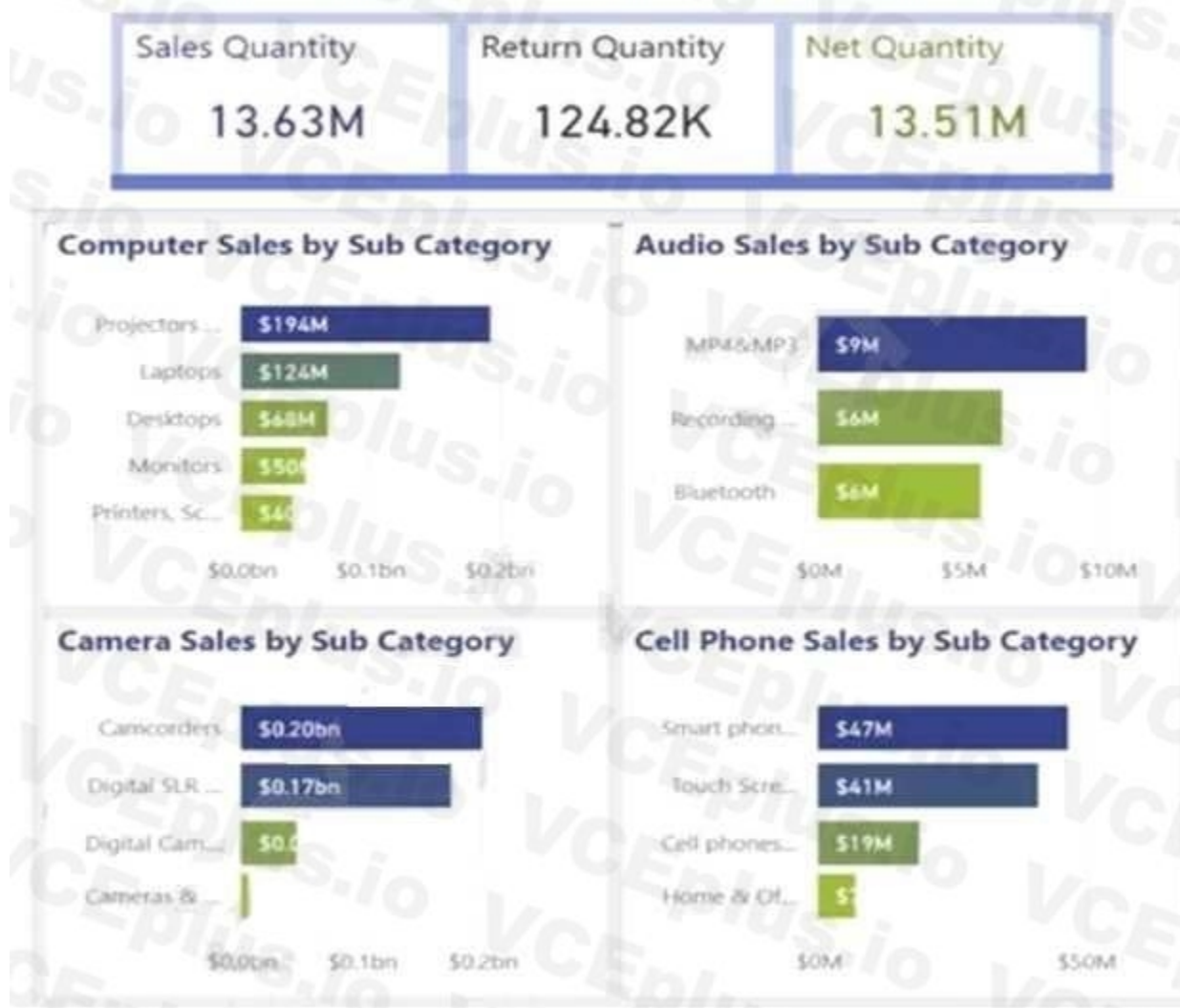

#### The sales report has the following characteristics:

The measures are optimized.

The dataset uses import storage mode.

Data points, hierarchies, and fields cannot be removed or filtered from the report page.

From powerbi.com, users experience slow load times when viewing the report.

You need to reduce how long it takes for the report to load without affecting the data displayed in the report.

Which two actions should you perform? Each correct answer presents part of the solution.

NOTE: Each correct selection is worth one point.

- A. Change the report theme to monochromatic.
- B. Replace the single-value cards with a multi-row card.
- C. Replace the product category charts with a bar chart for sales and a hierarchy of Category and Sub Category on the axis.
- D. Replace all the filters on the Filters pane with visual slicers on the report page.

**Correct Answer: B, C Section:**

#### **QUESTION 37**

You have an Azure subscription that contains an Azure Synapse Analytics workspace. You create an Azure Data Lake Storage Gen2 account and upload a CSV file named Filel.csv. You need to use Synapse Studio to query the

data in

Filel.csv by using a serverless SQL pool. Which Transact-SQL operator should you include in the query?

- A. STRIMO\_SPLIT
- B. OPENOUERY
- C. OPCNROWSET
- D. OPEMDATASOURCE

#### **Correct Answer: C Section: Explanation:**

#### **QUESTION 38**

You are using a Python notebook in an Apache Spark pool in Azure Synapse Analytics. You need to present the data distribution statistics from a DataFrame in a tabular view. Which method should you invoke on the DataFrame?

- A. rollup
- B. cov
- C. explain
- D. describe

#### **Correct Answer: D**

#### **Section:**

**Explanation:**

The aggregating statistic can be calculated for multiple columns at the same time with the describe function.

Example: titanic[["Age", "Fare"]].describe() Out[6]: Age Fare count 714.000000 891.000000 mean 29.699118 32.204208 std 14.526497 49.693429 min 0.420000 0.000000 25% 20.125000 7.910400 50% 28.000000 14.454200 75% 38.000000 31.000000 max 80.000000 512.329200 Reference: [https://pandas.pydata.org/docs/getting\\_started/intro\\_tutorials/06\\_calculate\\_statistics.html](https://pandas.pydata.org/docs/getting_started/intro_tutorials/06_calculate_statistics.html)

#### **QUESTION 39**

You are using a Python notebook in an Apache Spark pool in Azure Synapse Analytics. You need to present the data distribution statistics from a DataFrame in a tabular view. Which method should you invoke on the DataFrame?

- B. describe
- C. freqltems
- D. explain

#### **Correct Answer: B**

## **Section:**

#### **Explanation:**

#### pandas.DataFrame.describe

Descriptive statistics include those that summarize the central tendency, dispersion and shape of a dataset's distribution, excluding NaN values. Analyzes both numeric and object series, as well as DataFrame column sets of mixed data types. The output will vary depending on what is provided. Reference: <https://pandas.pydata.org/pandasdocs/stable/reference/api/pandas.DataFrame.describe.html>

#### **QUESTION 40**

You have a deployment pipeline for a Power BI workspace. The workspace contains two datasets that use import storage mode.

You need to recommend a solution to reduce the size of the queries sent to the database when the dataset changes are published to development, test, or production. What should you recommend?

A database administrator reports a drastic increase in the number of queries sent from the Power Bi service to an Azure SQL database since the creation of the deployment pipeline. An investigation into the issue identifies the following:

One of the datasets is larger than 1 GB and has a fact table that contains more than 500 million rows.

Previously in Power BI Desktop, when you used a DirectQuery in a report, no other data connections, whether DirectQuery or import, were allowed for that report. With composite models, that restriction is removed. A report can seamlessly include data connections from more than one

When publishing dataset changes to development, test, or production pipelines, a refresh is triggered against the entire dataset.

A. Request the authors of the deployment pipeline datasets to reduce the number of datasets republished during development.

- B. In the dataset, delete the fact table.
- C. Configure the dataset to use a composite model that has a DirectQuery connection to the fact table.
- D. From Capacity settings in the Power Bi Admin portal, reduce the Max Intermediate Row Set Count setting.

#### **Correct Answer: C**

#### **Section:**

#### **Explanation:**

DirectQuery or import data connection, in any combination you choose.

The composite models capability in Power BI Desktop consists of three related features:

\* Composite models: Allows a report to have two or more data connections from different source groups, such as one or more DirectQuery connections and an import connection, two or more DirectQuery connections, or any combination thereof.

\* Etc.

Reference: <https://docs.microsoft.com/en-us/power-bi/transform-model/desktop-composite-models>

#### **QUESTION 41**

You have a Power Bl workspace named workspace1 that contains three reports and two dataflows. You have an Azure Data Lake Storage account named storage1. You need to integrate workspace1 and storage1. What should you do first?

A. In storage1, create a folder named dataflows.

- B. Delete the dataflows from workspace1.
- C. In storage1, create a folder named reports.
- D. Delete the reports from workspace1.

#### **Correct Answer: A Section:**

**QUESTION 42** HOTSPOT You have a Power Bl tenant that is configured as shown in the following exhibit.

Export and sharing settings

- Allow Azure Active Directory guest users to access Power BI Enabled for the entire organization
- Invite external users to your organization Disabled for the entire organization
- Allow Azure Active Directory guest users to edit and manage content in the organization Disabled for the entire organization
- Show Azure Active Directory guests in lists of suggested people Enabled for the entire organization

Use the drop-down menus to select the answer choice that completes each statement based on the information presented in the graphic. NOTE: Each correct answer is worth one point.

**Hot Area:**

**Answer Area** 

A new external user [answer choice].

must be added in Azure AD to access Power BI content can add other external users to the tenant must be added in Azure AD to access Power BI content will appear in lists of suggested users

 $\mathbf{v}$ 

tenant

workspace

For an existing guest user to edit a report, you must modify a [answer choice] setting. workspace report

**Answer Area:**

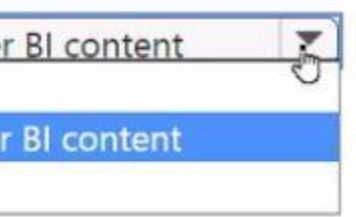

#### **Answer Area**

A new external user [answer choice].

must be added in Azure AD to access Power can add other external users to the tenant must be added in Azure AD to access Powe will appear in lists of suggested users

For an existing guest user to edit a report, you must modify a [answer choice] setting.

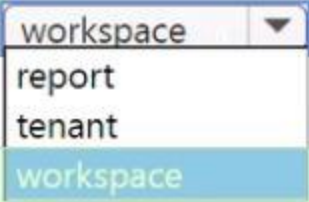

**Section: Explanation:**

#### **QUESTION 43**

DRAG DROP

You have a Power Bl data model that contains two tables named Products and Sales.

A one-to-many relationship exists between the tables.

You have a report that contains a report-level filter for Products.

You need to create a DAX measure that will return the percent of total sales for each product. The measure must respect the report-level filter when calculating the total. How should you complete the measure? To answer, drag the appropriate DAX functions to the correct targets. Each function may be used once, more than once, or not at all. You may need to drag the split bar between panes or scroll to view content.

NOTE: Each correct selection is worth one point.

#### **Select and Place:**

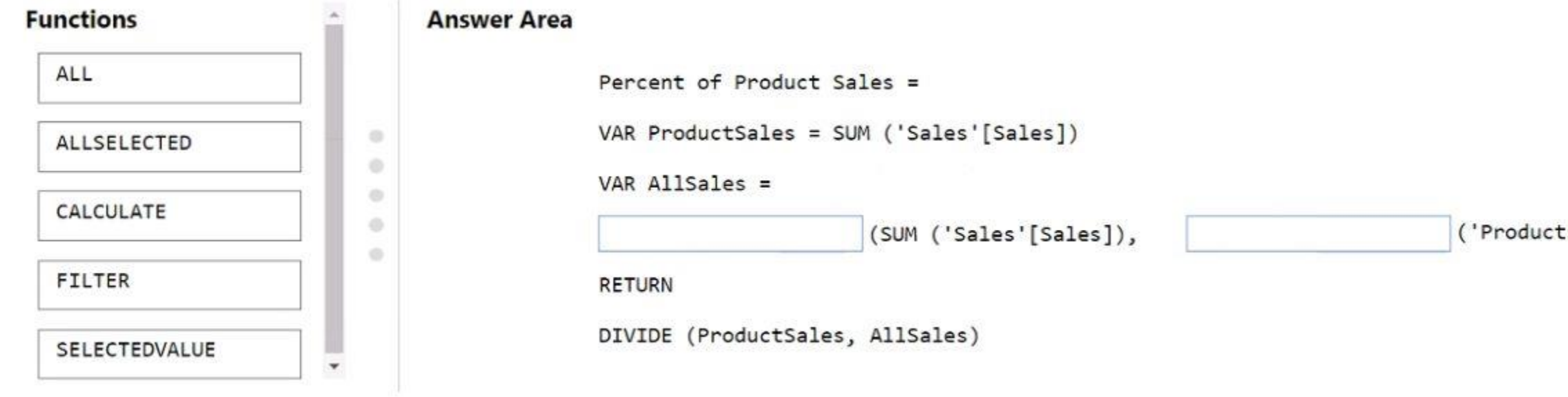

**Correct Answer:**

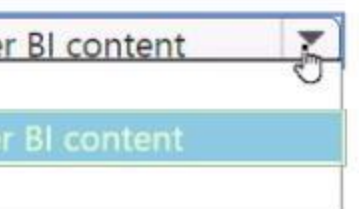

cs'[Product]))

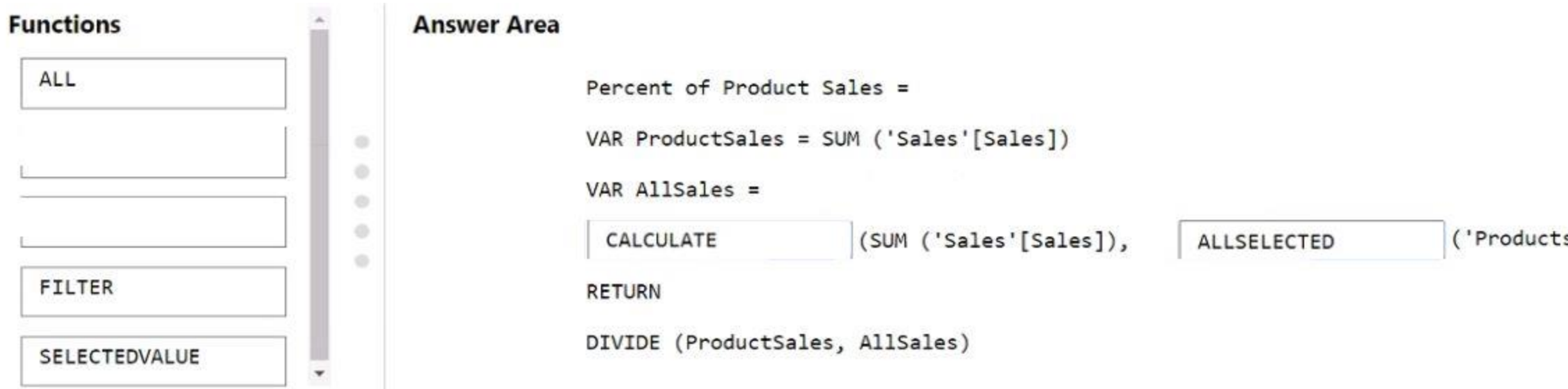

#### **Section:**

**Explanation:**

#### **QUESTION 44**

You have an Azure Synapse Analytics notebook.

You run the xxsq1 magic command to render data into an Apache Spark DataFrame named df1, and then you run the following code.

display (df1, summary = true)

DRAG DROP You have a shared dataset in Power Bl named Dataset1. You have an on-premises Microsoft SQL Server database named DB1. You need to ensure that Dataset1 refreshes data from DB1. Which three actions should you perform in sequence? To answer, move the appropriate actions from the list of actions to the answer area and arrange them in the correct order.

Which three attributes will be returned by the command? Each correct answer presents part of the solution. NOTE: Each correct selection is worth one point.

- A. type
- B. range
- C. missing
- D. unique
- E. ordinal

#### **Correct Answer: A, B, C Section:**

#### **QUESTION 45**

#### **Select and Place:**

ts'[Product]))

### **Actions**

From powerbi.com, configure Dataset1 to use a data gateway.

From powerbi.com, add a data source to the gateway clusters.

Create a virtual network data gateway.

Install the on-premises data gateway (standard mode).

Configure a private endpoint.

Install the on-premises data gateway (personal mode).

#### **Correct Answer:**

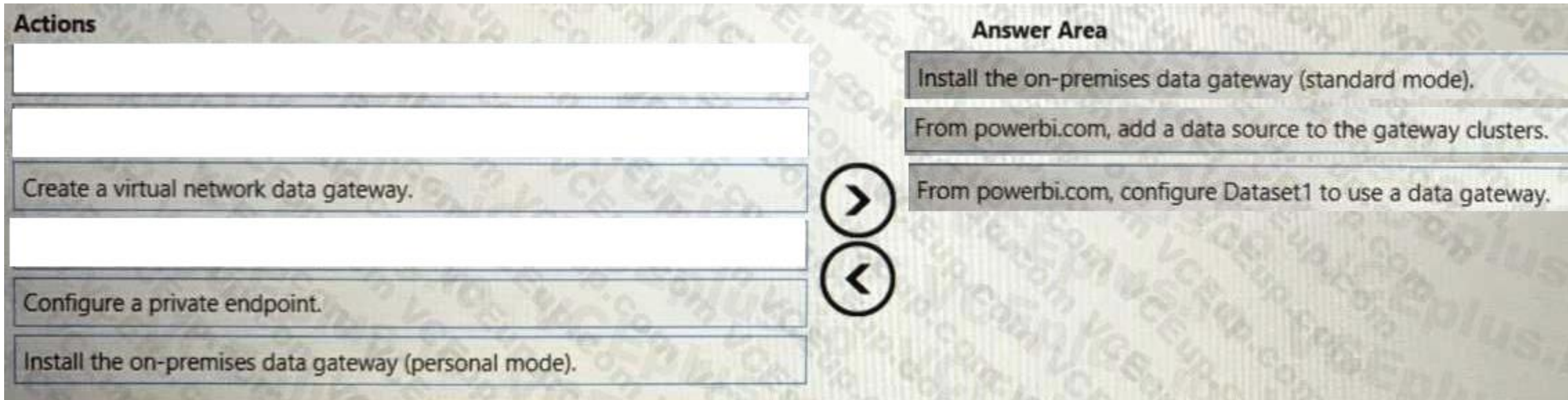

**Answer Area** 

**Section:**

#### **Explanation:**

Step 1: Install the on-premises data gateway (standard mode)

The personal mode is only for a single user, not to be used for a shared dataset.

Step 2: From powerbi.com, add a data source to the gateway clusters

After you install the on-premises data gateway, you can add data sources that can be used with the gateway.

Add a data source

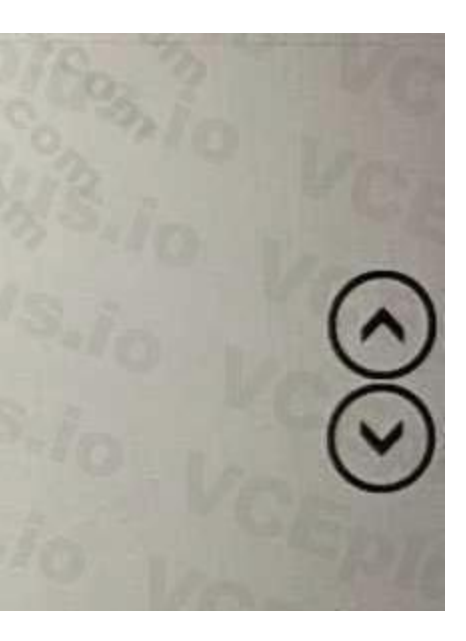

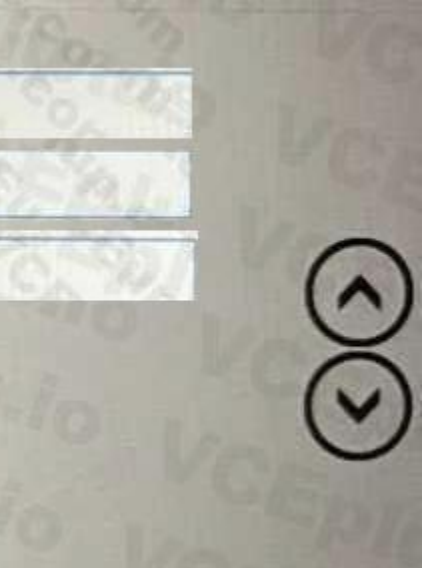

# New data source

# Gateway cluster name

GatewayApril

# Data source name

New data source

# Data source type \*

# **SQL Server**

After you fill in everything, select Create. You can now use this data source for scheduled refresh or

DirectQuery against a SQL Server that's on-premises. You see Created New data source if it succeeded.

Step 3: From powerbi.com, configure Dataset1 to use a data gateway.

Connect a dataset to a SQL Server database

BI service requires a data gateway to act as a bridge between the cloud and your on-premises network. Follow these steps to add your on-premises SQL Server database as a data source to a gateway and then connect your datas source.

In Power BI Desktop, you connected directly to your on-premises SQL Server database, but the Power

Sign in to Power BI. In the upper-right corner, select the settings gear icon and then select Settings.

On the Datasets tab, expand the Gateway connection section again. Select the data gateway you configured, which shows a Status of running on the machine where you installed it, and select Apply. Reference: <https://docs.microsoft.com/en-us/power-bi/connect-data/service-gateway-personalmode>

On the Datasets tab, select the dataset AdventureWorksProducts, so you can connect to your onpremises

SQL Server database through a data gateway.

Expand Gateway connection and verify that at least one gateway is listed.

Under Actions, expand the toggle button to view the data sources and select the Add to gateway link.

On the Gateways management page, on the Data Source Settings tab, enter and verify the following information, and select Add.

<https://docs.microsoft.com/en-us/power-bi/connect-data/service-gateway-sql-tutorial>

<https://docs.microsoft.com/en-us/power-bi/connect-data/service-gateway-enterprise-manage-sql>

**QUESTION 46** HOTSPOT

#### You have the Power BI workspaces shown in the following exhibit.

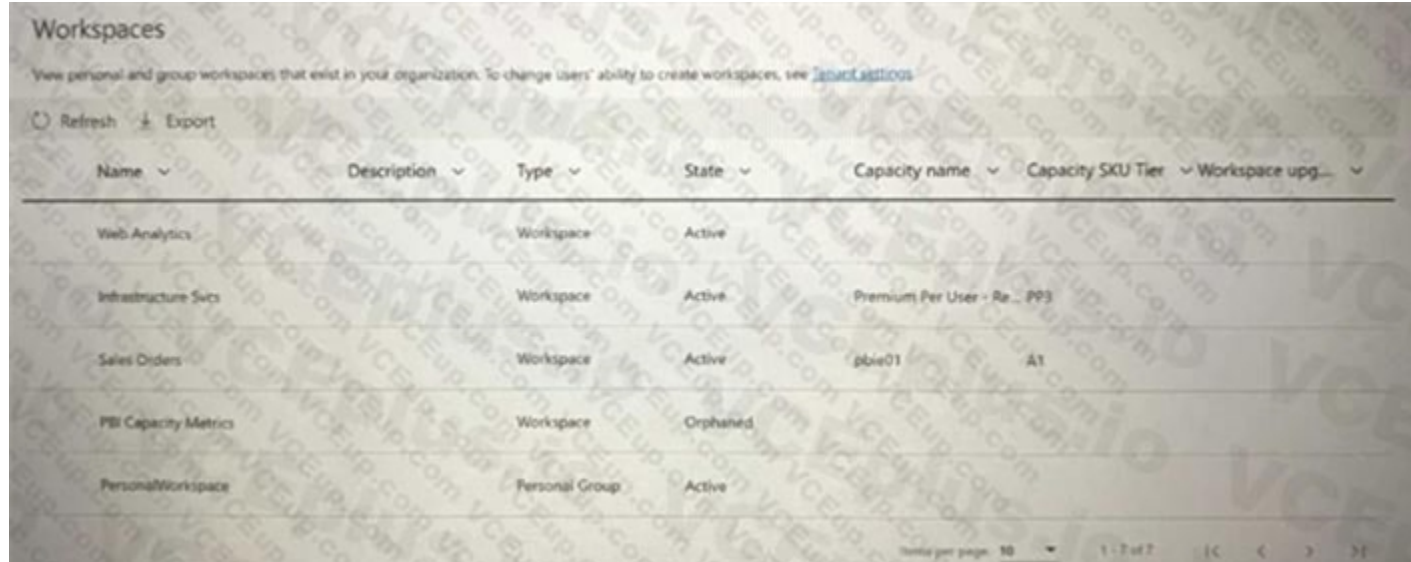

Use the drop-down menus to select the answer choice that completes each statement based on the information presented in the graphic. NOTE: Each correct selection is worth one point.

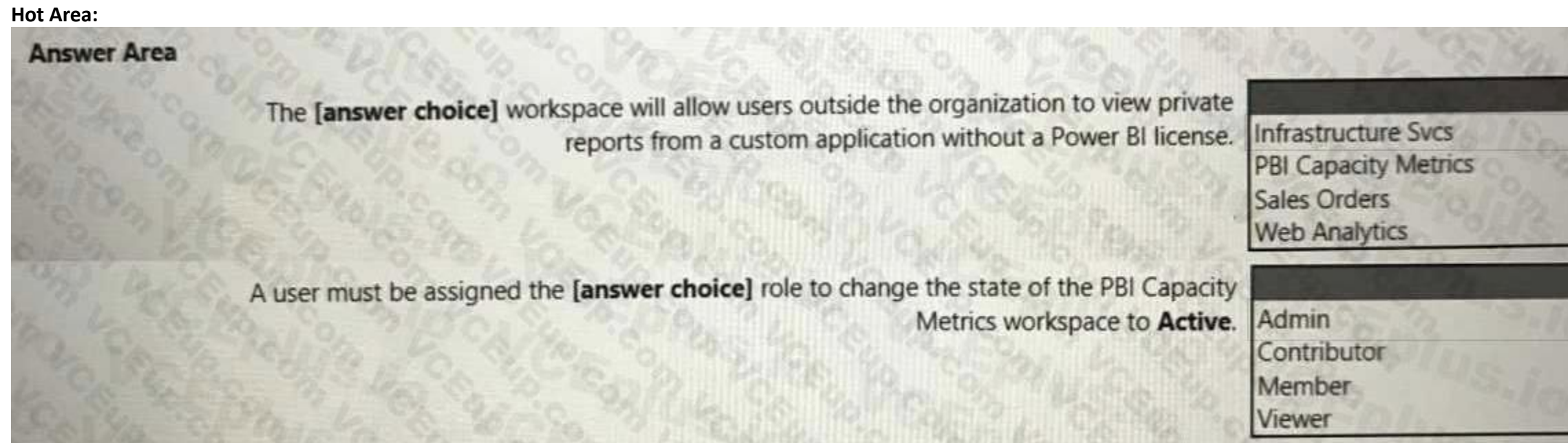

**Answer Area:**

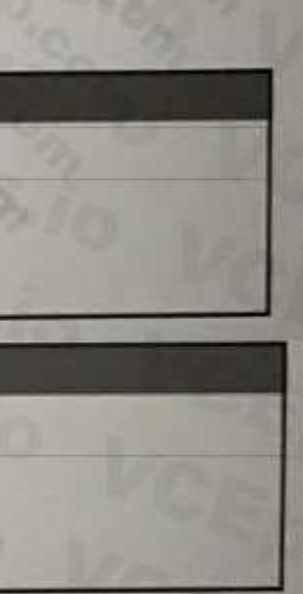

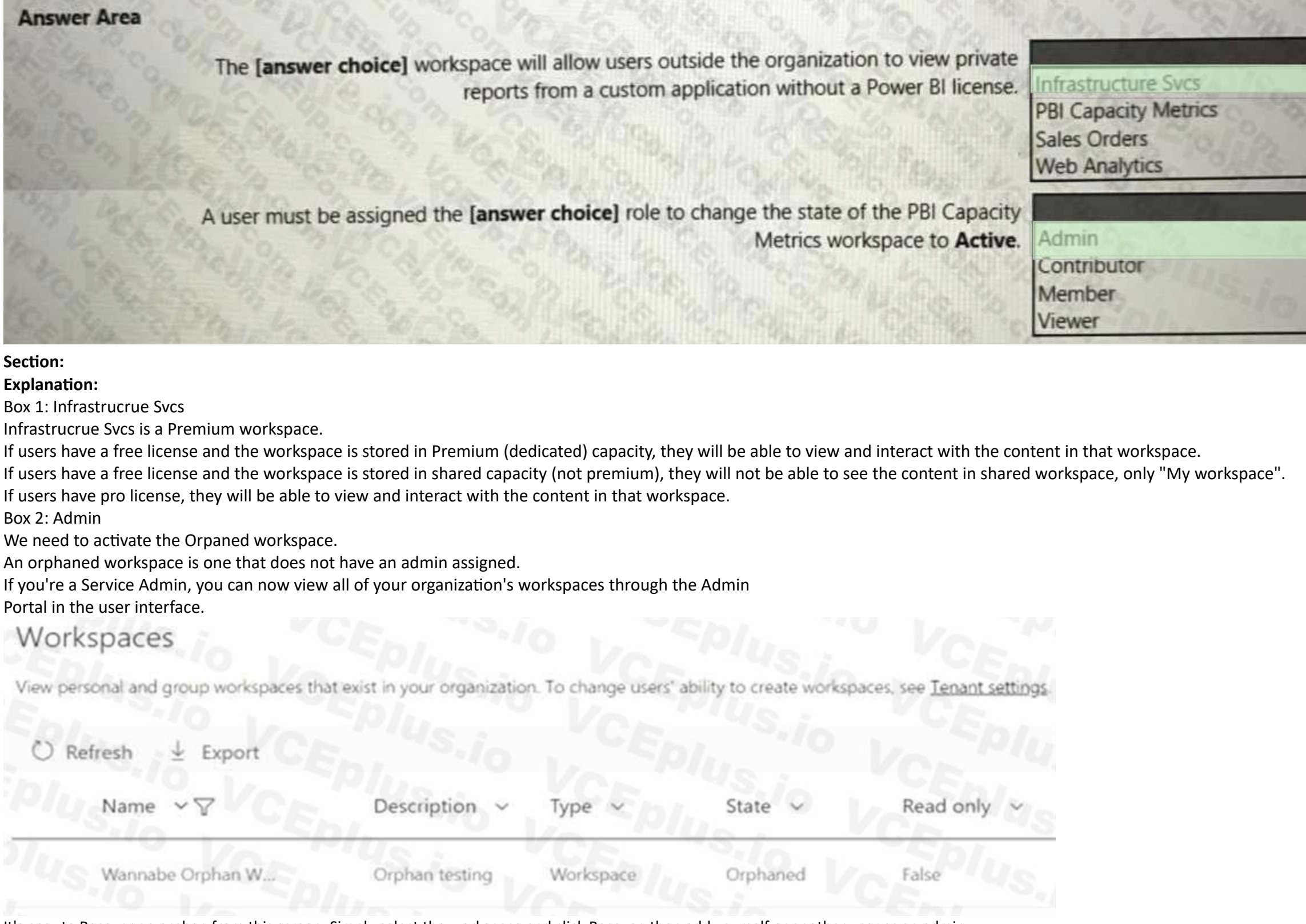

It's easy to Recover an orphan from this screen. Simply select the workspace and click Recover, then add yourself or another user as an admin. Reference: <https://community.powerbi.com/t5/Service/Difference-between-Public-and-Privateworkspace/m-p/1382219> <https://docs.microsoft.com/en-us/power-bi/admin/service-admin-portal-workspaces>

#### **QUESTION 47**

HOTSPOT

You are using Azure Synapse Studio to explore a dataset that contains data about taxi trips. You need to create a chart that will show the total trip distance according to the number of passengers as shown in the following exhibit.

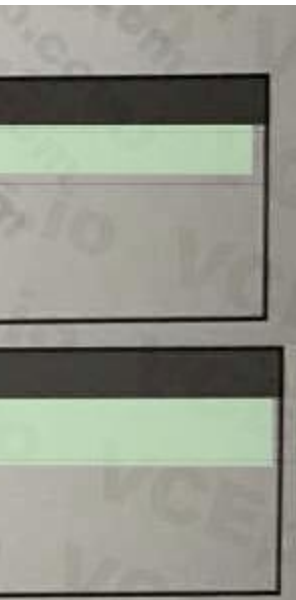

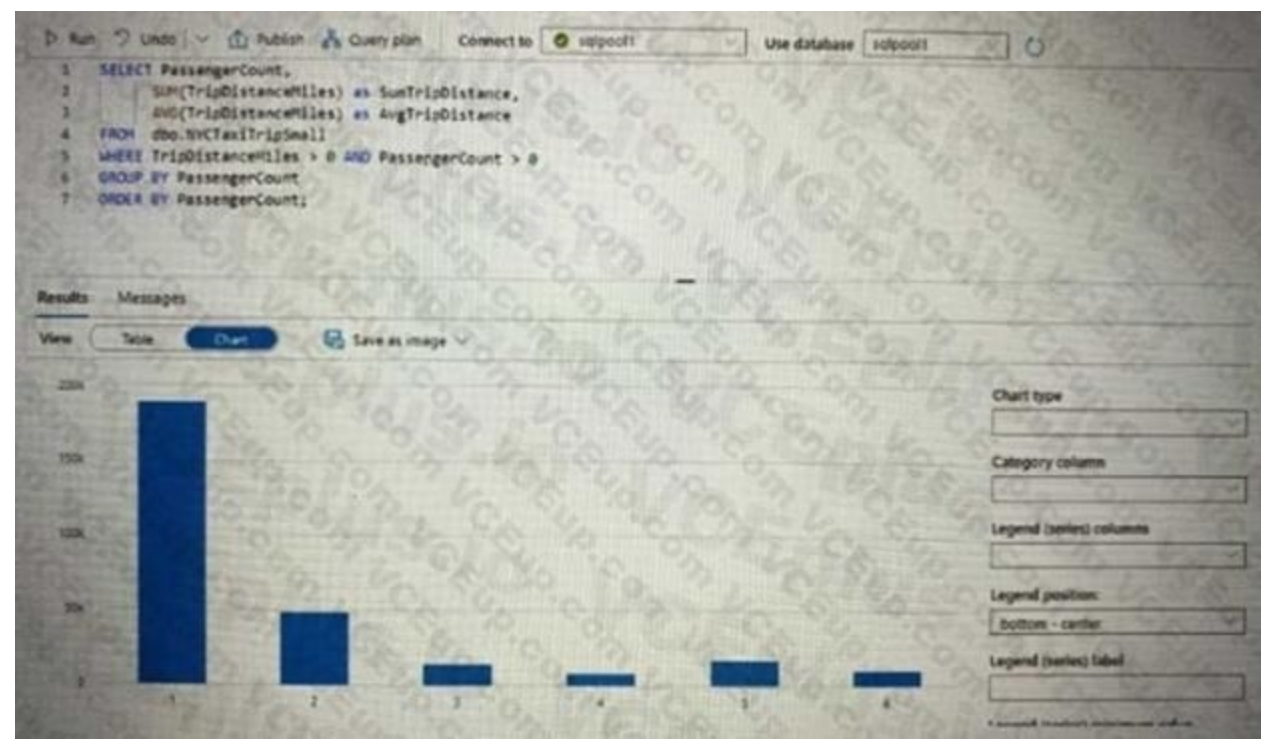

How should you configure the chart? To answer, select the appropriate options in the answer area. NOTE: Each correct selection is worth one point.

#### **Hot Area:**

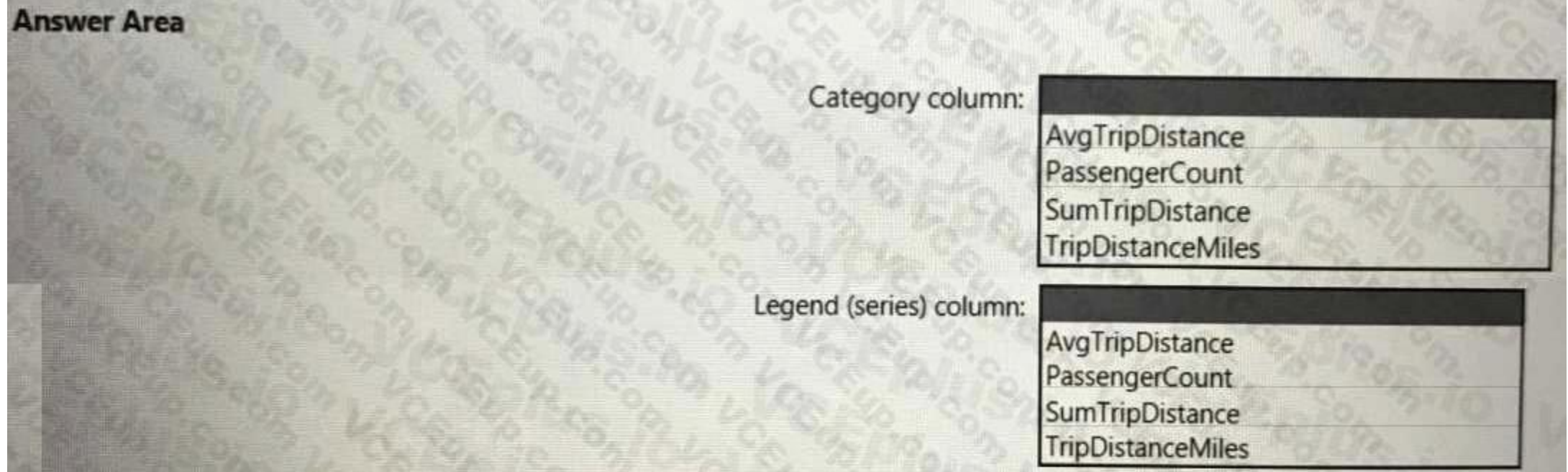

**Answer Area:**

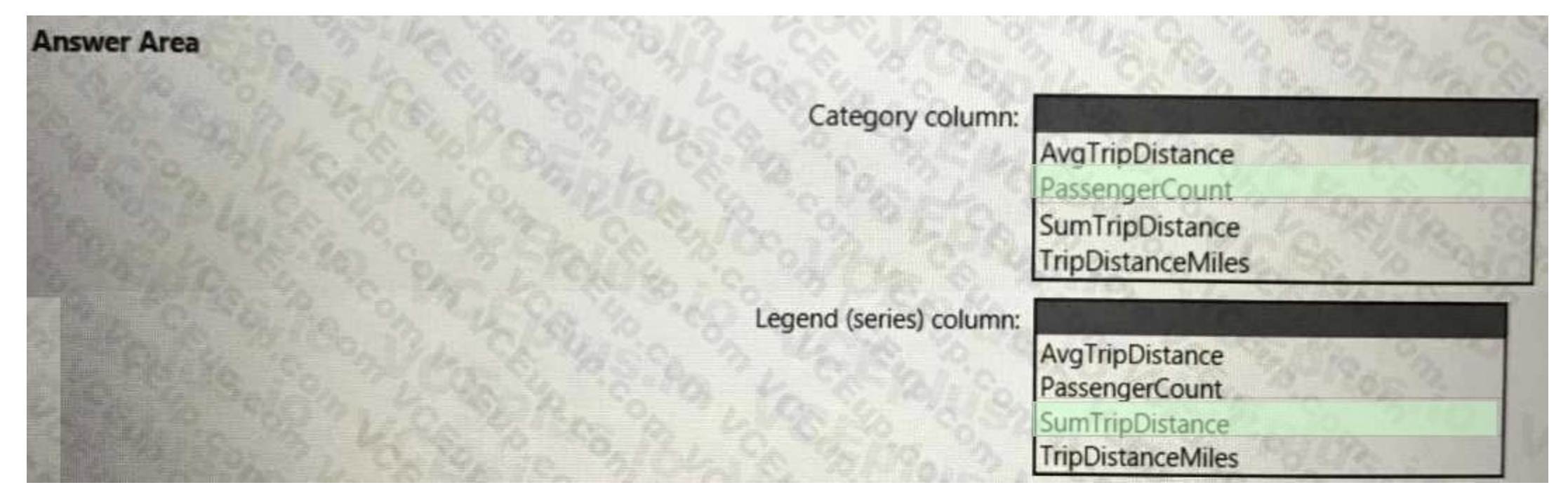

#### **Section: Explanation:**

#### **QUESTION 48**

HOTSPOT

You have an Azure Synapse workspace named Workspace1.

You need to use PySpark in a notebook to read data from a SQL pool as an Apache Spark DataFrame and display the top five How should you complete the code? To answer, select the appropriate options in the answer area. NOTE: Each correct selection is worth one point.

#### **Hot Area:**

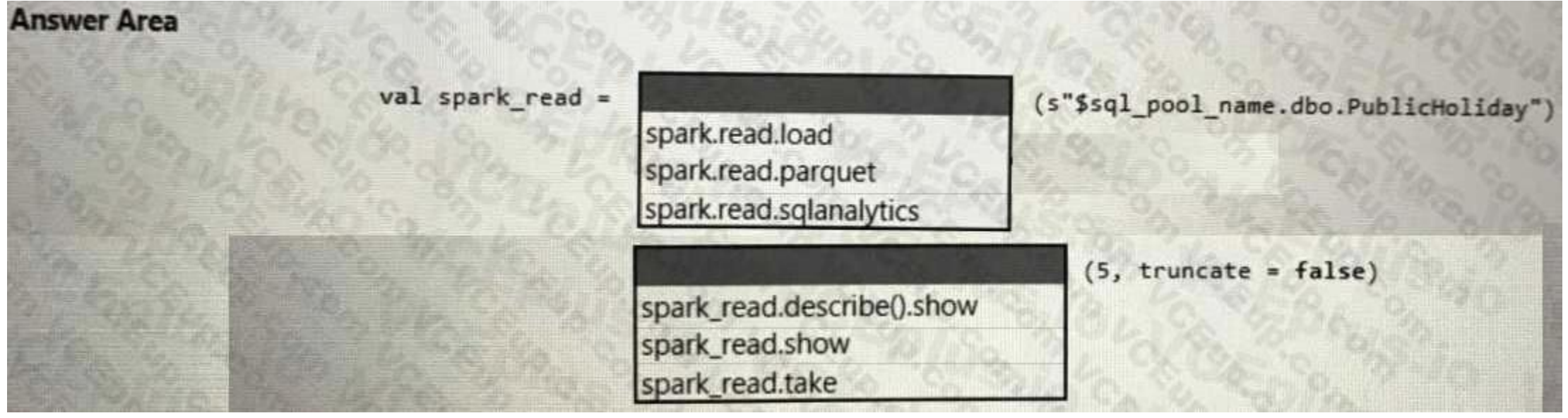

**Answer Area:**

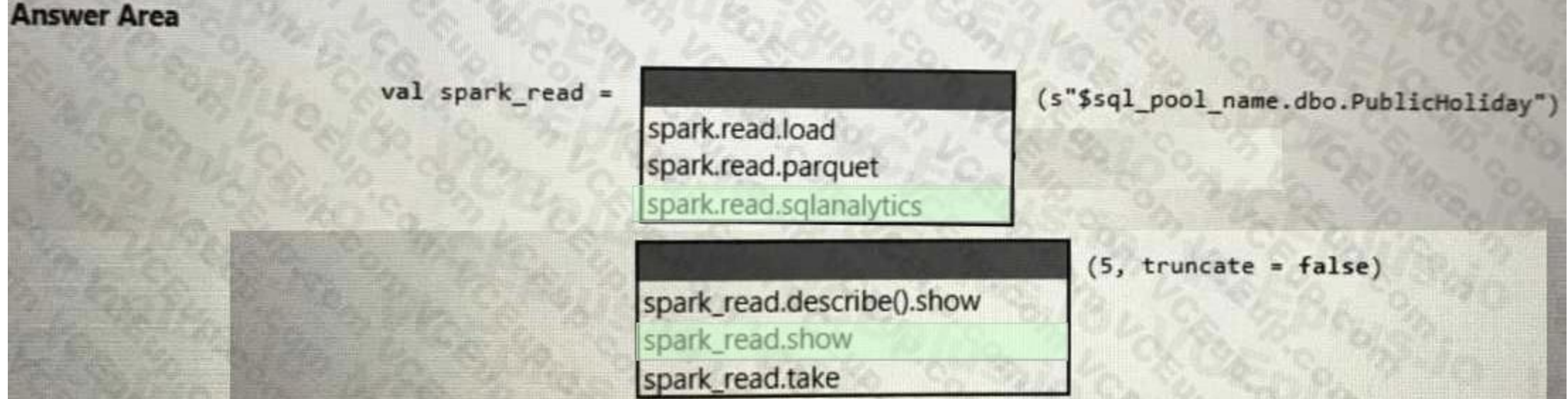

#### **Section:**

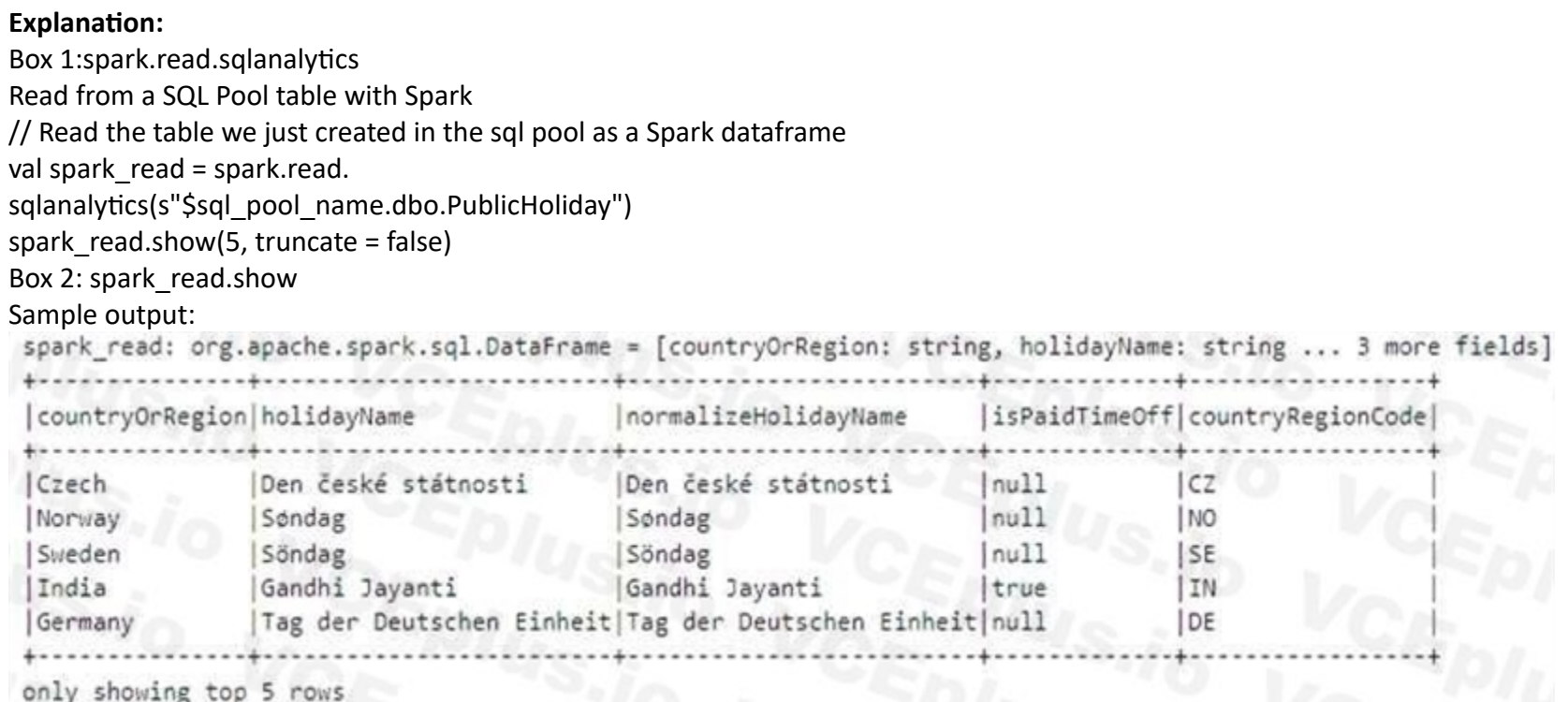

only showing top 5 rows

You plan to create a Power BI report that will use an OData feed as the data source. You will retrieve all the entities from two different collections by using the same service root The OData feed is still in development. location of the feed will change once development is complete.

Reference: <https://github.com/AzureSamples/Synapse/blob/main/Notebooks/Scala/03%20Read%20and%20write%20from%20SQL%20pool%20table.ipynb>

#### **QUESTION 49**

#### DRAG DROP

The report will be published before the OData feed development is complete.

You need to minimize development effort to change the data source once the location changes.

Which three actions should you perform in sequence? To answer, move the appropriate actions from the list of actions to the answer area and arrange them in the correct order.

**Select and Place:**

#### **Actions**

Create a parameter that contains the service root URI.

From Advanced Editor, duplicate the query and change the resource path in the URL.

Get data from an OData feed source and use the parameter to populate the first part of the URL

From Advanced Editor, get data from an OData feed source and use the parameter to populate the last part of the URL.

From Advanced Editor, reference the query and change the resource path in the URL.

#### **Correct Answer:**

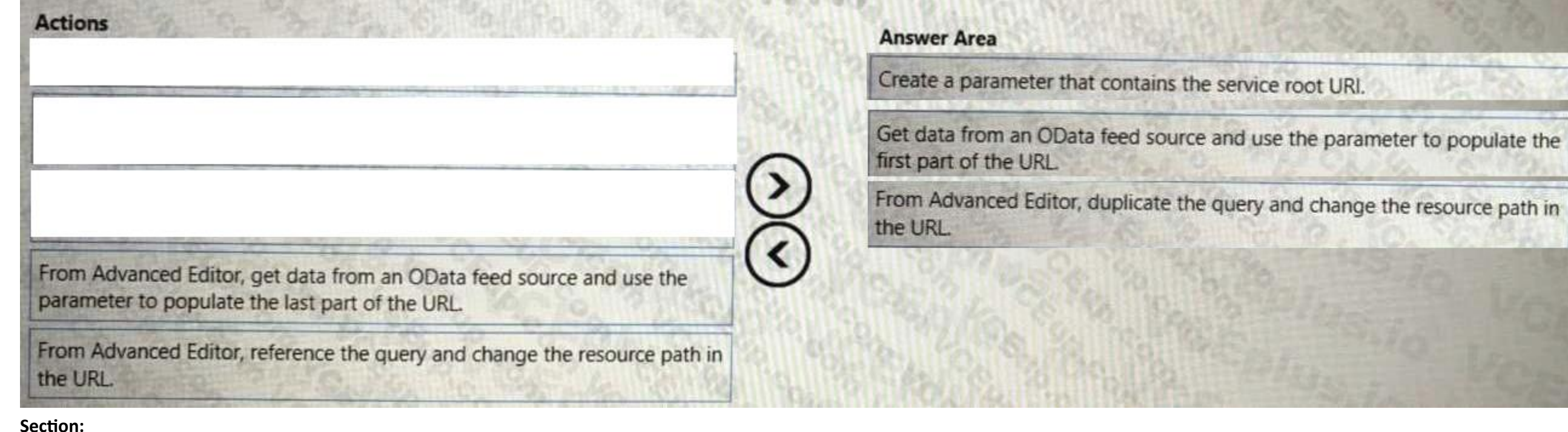

**Answer Area** 

**Explanation:**

Step 1: Create a parameter that contains the service root URI Step 2: Get data from OData feed source and use the parameter to populate the first part of the URL.

The URI is in the first part of the query.

Example: let

Source = OData.Feed (["https://analytics.dev.azure.com/{organization}/{project}/\\_odata/v3.0preview/WorkItemSnapshot](https://analytics.dev.azure.com/{organization}/{project}/_odata/v3.0preview/WorkItemSnapshot)?

" &"\$apply=filter( "

&"WorkItemType eq 'Bug' "

&"and StateCategory ne 'Completed' "

&"and startswith(Area/AreaPath,'{areapath}') "

&"and DateValue ge {startdate} "

&") "

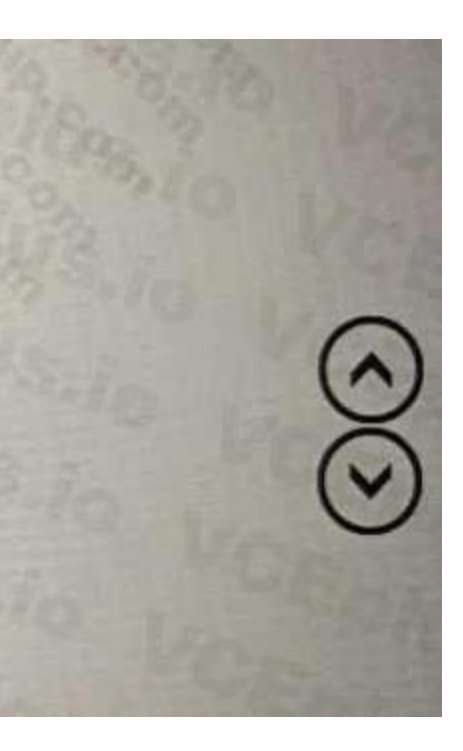

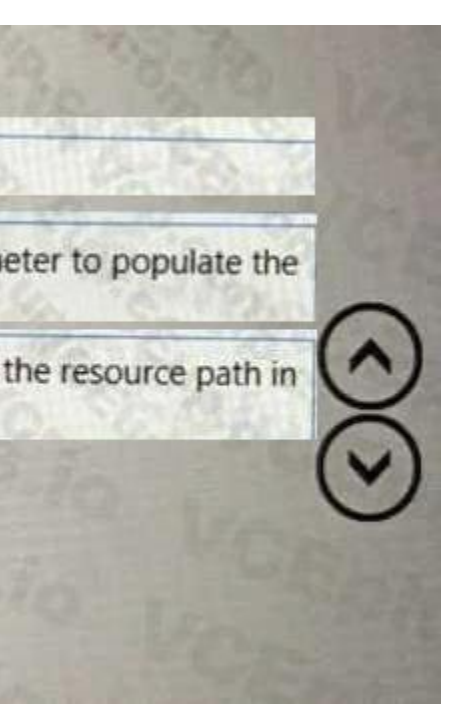

#### &"/groupby( "

&"(DateValue,State,WorkItemType,Priority,Severity,Area/AreaPath,Iteration/IterationPath,AreaSK), "

&"aggregate(\$count as Count) "

&") "

,null, [Implementation="2.0",OmitValues = ODataOmitValues.Nulls,ODataVersion = 4])

in

Source

Box 3: From Advanced Editor, duplicate the query and change the resource path in the URL.

Choose Get Data, and then Blank Query.

From the Power BI Query editor, choose Advanced Editor.

You have an Azure Data Lake Storage Gen 2 container that stores more than 300,000 files representing hourly telemetry dat a. The data is organized in folders by the year, month, and day according to when the telemetry was captured.

The Advanced Editor window opens.

Edit the query.

Etc.

Reference: <https://docs.microsoft.com/en-us/azure/devops/report/powerbi/odataquery-connect>

#### **QUESTION 50**

#### HOTSPOT

You have the following query in Power Query Editor.

let

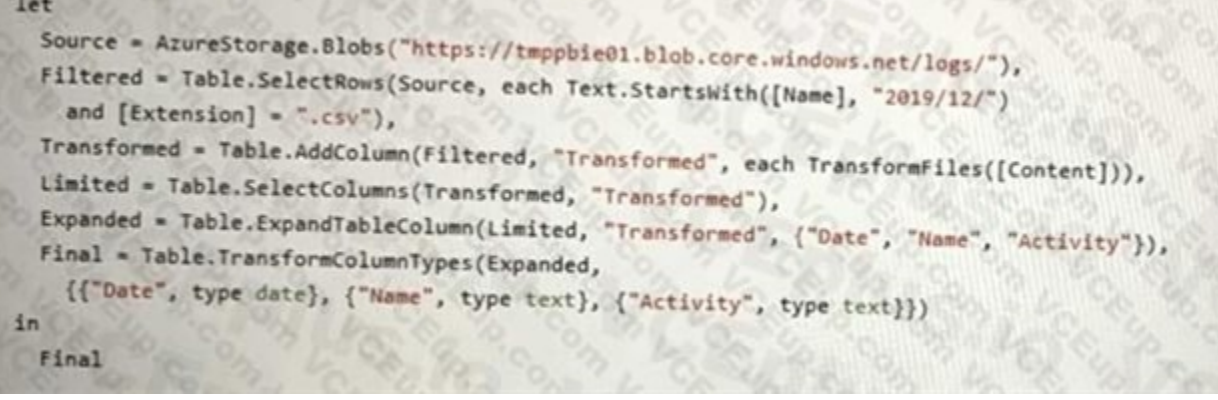

For each of the following statements, select Yes if the statement is true. Otherwise, select No. NOTE: Each correct selection is worth one point

#### **Hot Area:**

### **Answer Area**

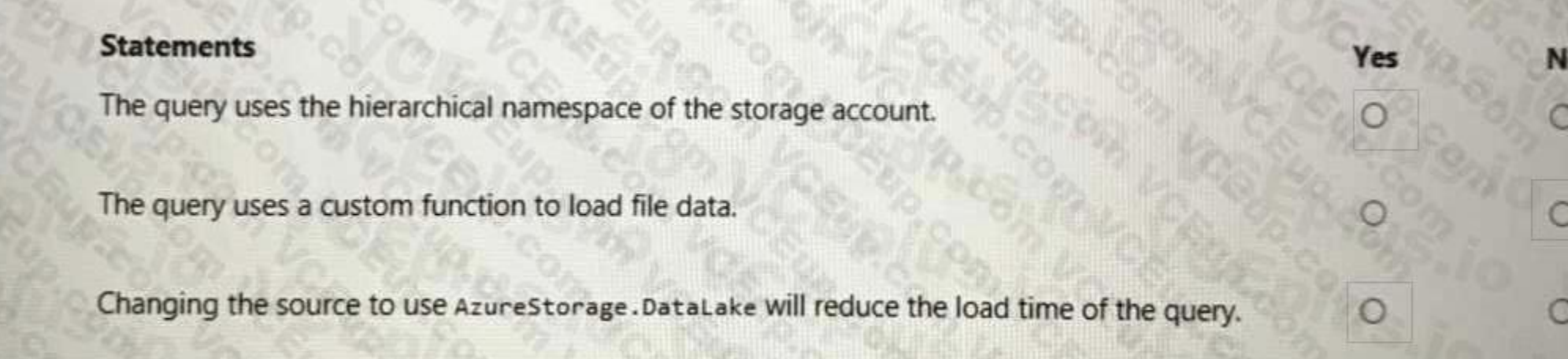

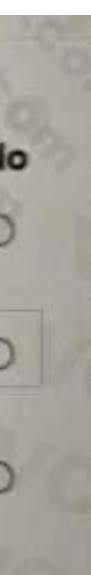

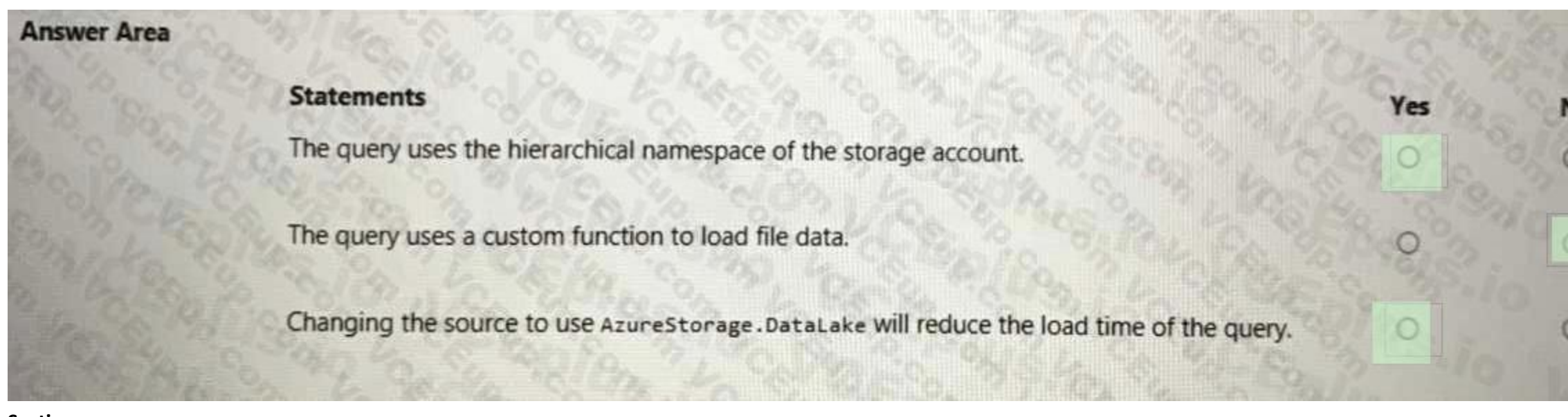

#### **Section:**

#### **Explanation:**

Box 1: Yes

A key mechanism that allows Azure Data Lake Storage Gen2 to provide file system performance at object storage scale and prices is the addition of a hierarchical namespace. This allows the collection of objects/files within account to be organized into a hierarchy of directories and nested subdirectories in the same way that the file system on your computer is organized. With a hierarchical namespace enabled, a storage account becomes capable of providing the scalability and cost-effectiveness of object storage, with file system semantics that are familiar to analytics engines and frameworks. Box 2: No

Table.SelectRows returns a table of rows from the table, that matches the selection condition.

Box 3: Yes

Azure Data Lake Storage has higher throughput and IOPS.

Note: Azure Blob Storage is a general purpose, scalable object store that is designed for a wide variety of storage scenarios. Azure Data Lake Storage is a hyper-scale repository that is optimized for big data analytics workloads.

Azure Data Lake Storage use Cases: Batch, interactive, streaming analytics and machine learning data such as log files, IoT data, click streams, large datasets

Reference: <https://docs.microsoft.com/en-us/azure/storage/blobs/data-lake-storage-namespace>

<https://docs.microsoft.com/en-us/powerquery-m/table-selectrows>

<https://docs.microsoft.com/en-us/azure/data-lake-store/data-lake-store-comparison-with-blobstorage>

#### **QUESTION 51**

HOTSPOT

You manage a dataset that contains the two data sources as shown in the following table.

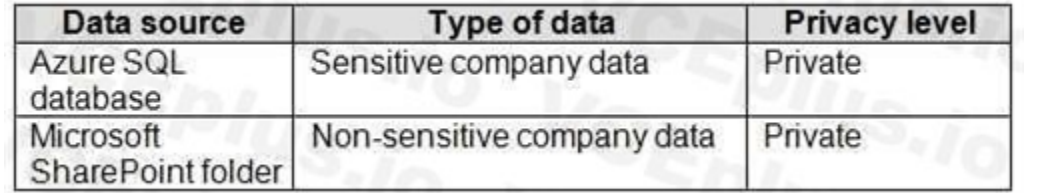

When you attempt to refresh the dataset in powerbi.com, you receive the following error message:

"[Unable to combine data] Add Columns is accessing data sources that have privacy levels which cannot be used together. Please rebuild this data combination."

You discover that the dataset contains queries that fold data from the SharePoint folder to the Azure

#### SQL database.

You need to resolve the error. The solution must provide the highest privacy possible.

Which privacy level should you select for each data source? To answer, select the appropriate options in the answer area.

NOTE: Each correct selection is worth one point.

**Hot Area:**

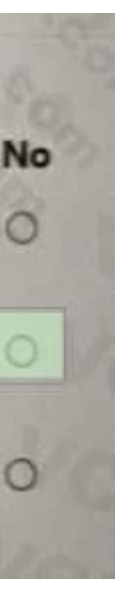

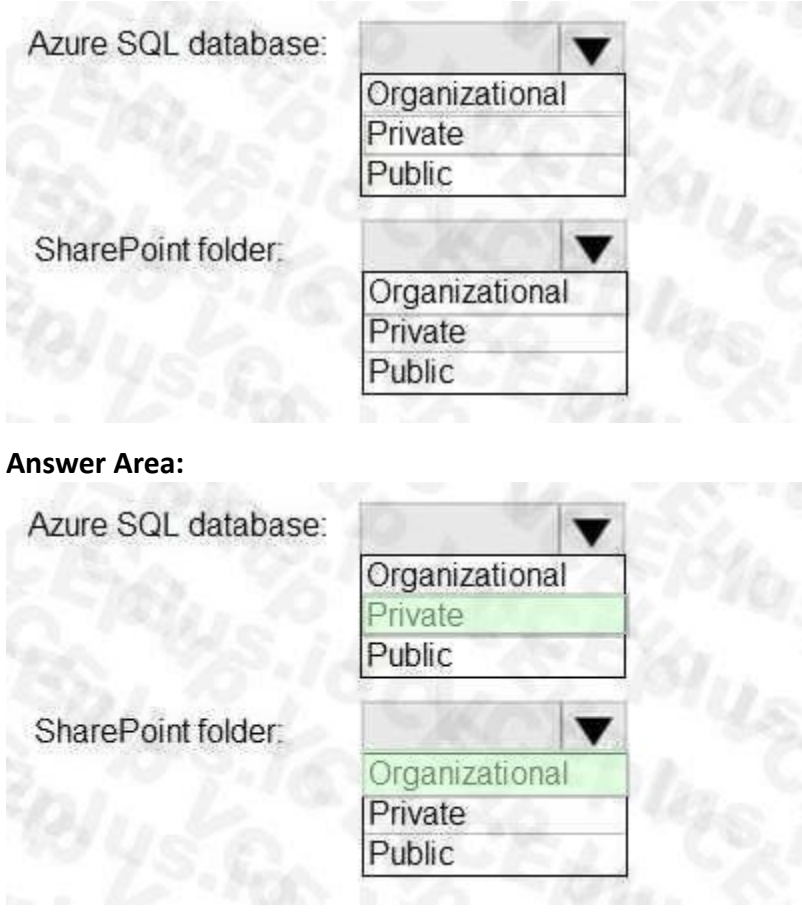

## **Section:**

**Explanation:**

Box 1: Private

This Formula.Firewall error is the result of Power Query's Data Privacy Firewall (aka the Firewall)

Note: Folding is a term that refers to converting expressions in M (such as filters, renames, joins, and so on) into operations against a raw data source (such as SQL, OData, and so on). Box 2: Organizational

Public data sources, but is visible to other Organizational data sources. A common example is a Microsoft Word document on an intranet SharePoint site with permissions enabled for a trusted group. Reference: <https://support.microsoft.com/en-us/office/set-privacy-levels-power-query-cc3ede4d359e-4b28-bc72-9bee7900b540>

Organizational Limits the visibility of a data source to a trusted group of people. It is isolated from all

You are using an Azure Synapse Analytics serverless SQL pool to query a collection of Apache Parquet files by using automatic schema inference. The files contain more than 40 million rows of UTF-8encoded business names, survey names, and participant counts. The database is configured to use the default collation.

#### **QUESTION 52**

After you answer a question in this section, you will NOT be able to return to it. As a result, these questions will not appear in the review screen.

The queries use open row set and infer the schema shown in the following table.

You need to recommend changes to the queries to reduce I/O reads and tempdb usage.

Solution: You recommend defining an external table for the Parquet files and updating the query to use the table Does this meet the goal?

A. Yes

B. No

**Correct Answer: B Section:**

**QUESTION 53**

You have a deployment pipeline for a Power BI workspace. The workspace contains two datasets that use import storage mode.

A database administrator reports a drastic increase in the number of queries sent from the Power BI service to an Azure SQL database since the creation of the deployment pipeline. An investigation into the issue identifies the following:

You need to recommend a solution to reduce the size of the queries sent to the database when the dataset changes are published to development, test, or production. What should you recommend?

One of the datasets is larger than 1 GB and has a fact table that contains more than 500 million rows.

When publishing dataset changes to development, test, or production pipelines, a refresh is triggered against the entire dataset.

A. From Capacity settings in the Power Bl Admin portal, reduce the Max Intermediate Row Set Count setting.

Now the Composite Model combines the good things of both Import and DirectQuery into one model. Using the Composite Model, you can work with big data tables using DirectQuery, and still import smaller tables using Import Data.

- B. Configure the dataset to use a composite model that has a DirectQuery connection to the fact table.
- C. Enable the large dataset storage format for workspace.
- D. From Capacity settings in the Power Bl Admin portal, increase the Max Intermediate Row Set Count setting.

https://powerbi.microsoft.com/en-us/blog/five-new-power-bi-premium-capacity-settings-isavailable-on-the-portal-preloaded-with-default-values-admin-can-review-and-override-the-defaultswith-their-preference-to-better-fence-t [capacity/](https://powerbi.microsoft.com/en-us/blog/five-new-power-bi-premium-capacity-settings-isavailable-on-the-portal-preloaded-with-default-values-admin-can-review-and-override-the-defaultswith-their-preference-to-better-fence-their-capacity/)

#### **Correct Answer: B**

**Section:**

#### **Explanation:**

A composite model in Power BI means part of your model can be a DirectQuery connection to a data source (for example, SQL Server database), and another part as Import Data (for example, an Excel file). Previously, when you used

Finding frequent items for columns, possibly with false positives. Using the frequent element count algorithm described in <https://doi.org/10.1145/762471.762473>, proposed by Karp, Schenker, and Papadimitriou.' \* summary is used for index.

DirectQuery, you couldn't even add another data source into the model.

DirectQuery and Import Data have different advantages.

Reference: <https://radacad.com/composite-model-directquery-and-import-data-combinedevolution-begins-in-power-bi>

#### **QUESTION 54**

You are using a Python notebook in an Apache Spark pool in Azure Synapse Analytics. You need to present the data distribution statistics from a DataFrame in a tabular view. Which method should you invoke on the DataFrame?

- A. freqlcems
- B. corr
- C. summary
- D. rollup

#### **Correct Answer: B**

**Section:**

**Explanation:**

pandas.DataFrame.corr computes pairwise correlation of columns, excluding NA/null values.

Incorrect:

\* freqItems

pyspark.sql.DataFrame.freqItems

\* There is no panda method for rollup. Rollup would not be correct anyway.

Reference: <https://pandas.pydata.org/docs/reference/api/pandas.DataFrame.corr.html>

#### **QUESTION 55**

#### HOTSPOT

You are using an Azure Synapse notebook to create a Python visual. You run the following code cell to import a dataset named Iris.

iris = sns.load dataset ("iris") iris.head()

A sample of the data is shown in the following table.

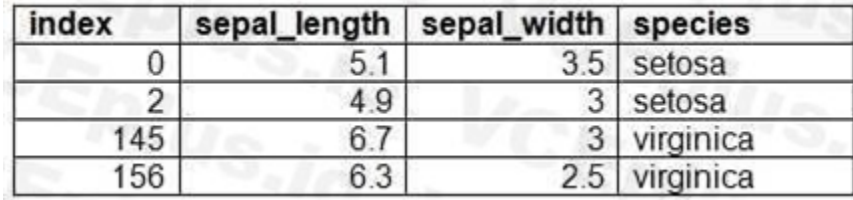

You need to create the visual shown in the exhibit. (Click the Exhibit tab.)

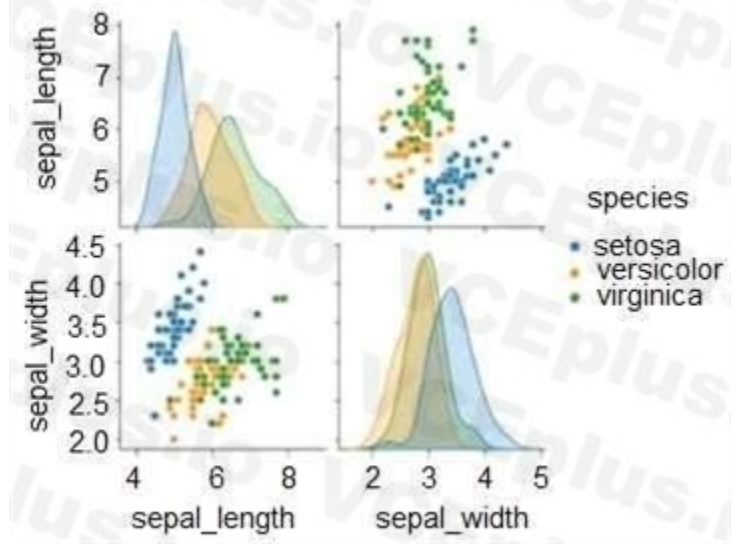

How should you complete the Python code? To answer, select the appropriate options in the answer area. NOTE: Each correct selection is worth one point.

### **Hot Area:**

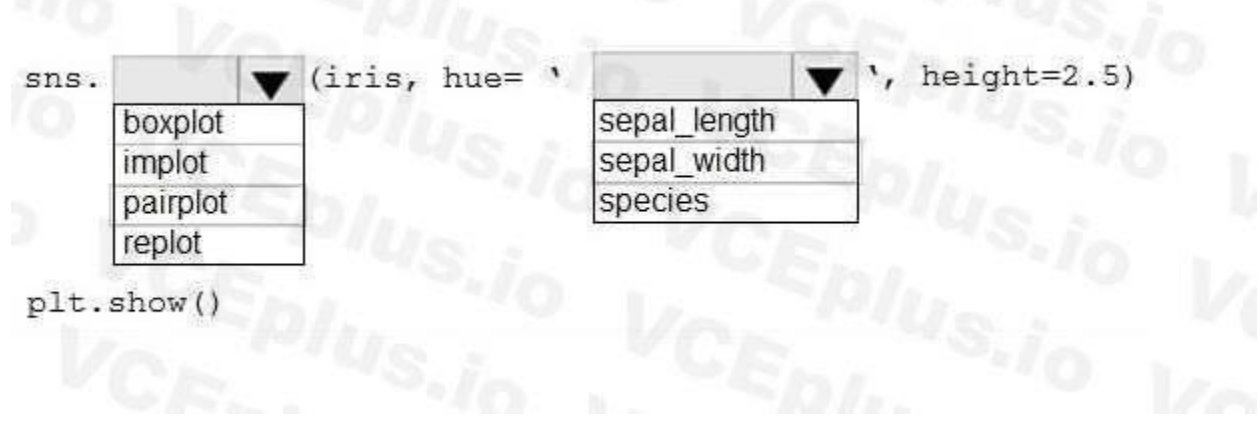

![](_page_56_Figure_10.jpeg)

![](_page_57_Picture_0.jpeg)

### **Section:**

#### **Explanation:**

Box 1: pairplot A pairs plot allows us to see both distribution of single variables and relationships between two variables. Pair plots are a great method to identify trends for follow-up analysis and, fortunately, are eas implemented in Python!

From the picture below, we can observe the variations in each plot. The plots are in matrix format where the row name represents x axis and column name represents the y axis. The main-diagonal subplots are the univariate histograms (distributions) for each attribute.

Example, let's plot data using pairplot:

![](_page_58_Figure_0.jpeg)

Box 2: sepal\_width sepal\_width is displayed with a height of 2.5 (between 2.0 and 4.5). Reference: <https://medium.com/analytics-vidhya/pairplot-visualization-16325cd725e6>

#### **QUESTION 56**

HOTSPOT

You use Vertipaq Analyzer to analyze a model.

The Relationships tab contains the results shown in the following exhibit.

![](_page_59_Picture_94.jpeg)

Use the drop-down menus to select the answer choice that completes each statement based on the information presented in the graphic. NOTE: Each correct selection is worth one point.

#### **Hot Area:**

The [answer choice] table is missing records needed by the Fact table.

There are [answer choice] blank values created by missing dimensional relationships.

![](_page_59_Picture_95.jpeg)

**BU Key** 

Date

Customer

**Answer Area:**

The [answer choice] table is missing records needed by the Fact table.

There are [answer choice] blank values created by missing dimensional relationships.

![](_page_60_Picture_2.jpeg)

![](_page_60_Picture_3.jpeg)

# **Section:**

**Explanation:** Box 1: Customer

There are 1804 invalid rows (records) in the Customer table.

Box 2: 1804 There is a very good video explaining the concept on

[https://www.youtube.com/watch?v=XvZyo9Kgyio&list=PLU6II7MW](XvZyo9Kgyio&list=PLU6II7MW)- aiIREc1XdCYviQEj4Ui2pNDS&index=3

#### **QUESTION 57**

Note: This question is part of a series of questions that present the same scenario. Each question in the series contains a unique solution that might meet the stated goals. Some question sets might have more than one correct solution, while others might not have a correct solution.

After you answer a question in this section, you will NOT be able to return to it. As a result, these questions will not appear in the review screen.

Note: This question is part of a series of questions that present the same scenario. Each question in the series contains a unique solution that might meet the stated goals. Some question se might have more than one correc solution, while others might not have a correct solution.

You have a Power Query query in a Power Bl report. The query maps source database columns to the input columns of a time series machine learning model.

You discover that the model fails to process a source time field.

You need to ensure that the model processes the field.

Solution: You add a Power Query step to convert the time column into an integer column that represents the number of seconds. Does this meet the requirement?

A. Yes

B. No

**Correct Answer: B Section:**

#### **QUESTION 58**

After you answer a question in this section, you will NOT be able to return to it. As a result, these questions will not appear in the review screen.

You have a Power Query query in a Power BI report. The query maps source database columns to the input columns of a time series machine learning model.

You discover that the model fails to process a source time field.

You need to ensure that the model processes the field.

Solution: You add a Power Query step to convert the time column into an integer column that represents the number of minutes. Does this meet the requirement?

A. Yes

B. No

**Correct Answer: B Section:**